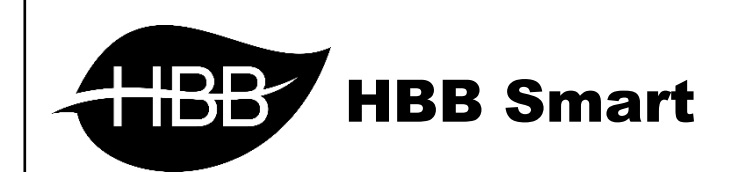

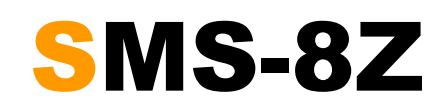

User Manual

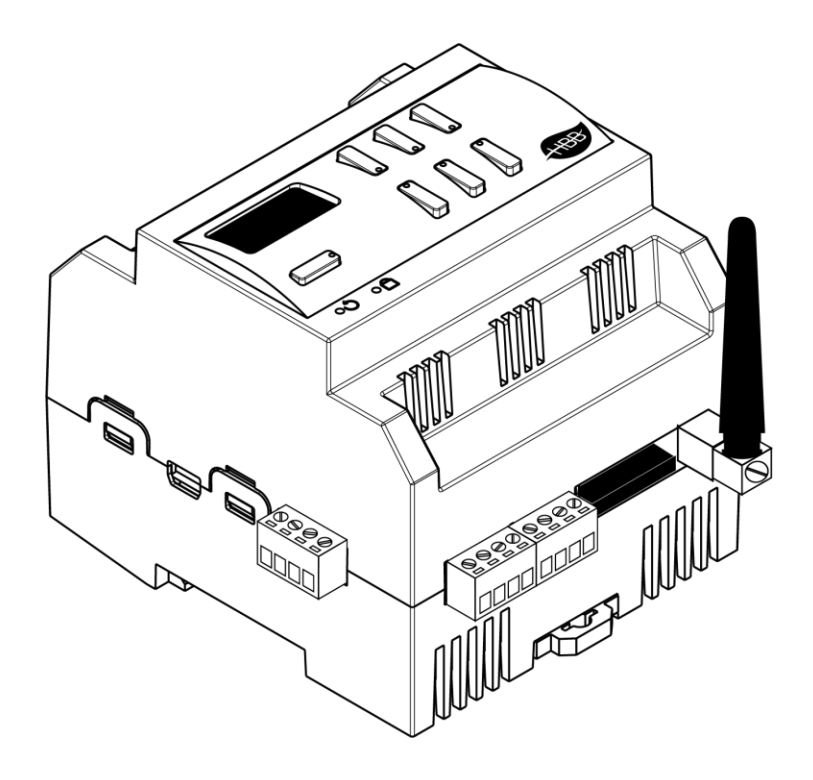

V1.6

فهرست

.1 [سخت افزار](#page-3-0)

- توضیحات سخت افزار
- .2 [نرم افزار](#page-6-0)

2-1 منو SMS

- General •
- Send Config •
- Receive Config •

#### 2-2 دستورات پیامکی

- نحوه ارسال و کنترل
- ذخیره شماره جدید
- روشن کردن خروجی
- خاموش کردن خروجی
- فعال کردن همه خروجی ها به صورت همزمان
- غیر فعال کردن همه خروجی ها به صورت همزمان
	- درخواست گزارش از دستگاه
		- تغییر نام خروجی دستگاه
		- تغییر نام ورودی دستگاه
	- اختصاص نام جدید به دستگاه
		- شارژ سیم کارت اعتباری
		- برنامه ریزی زمانی خروجی ها
	- برنامه ریزی و الحاق خروجی ها به ورودی ها
		- تماس قبل از ارسال پیام MissCall
			- ثبت شماره تلفن کننده
			- کنترل از طریق ارتباط صوتی
			- جدول دستورات از طریق SMS
				- رفع مشکالت عمومی

#### 2-3 منو Z4

- General •
- Dry Contact •
- Dry Contact with security •

## 2-4 [ریست](#page-33-0)

[بازگشت به تنظیمات کارخانه](#page-33-1)

<span id="page-3-0"></span>**.**1 سخت افزار:

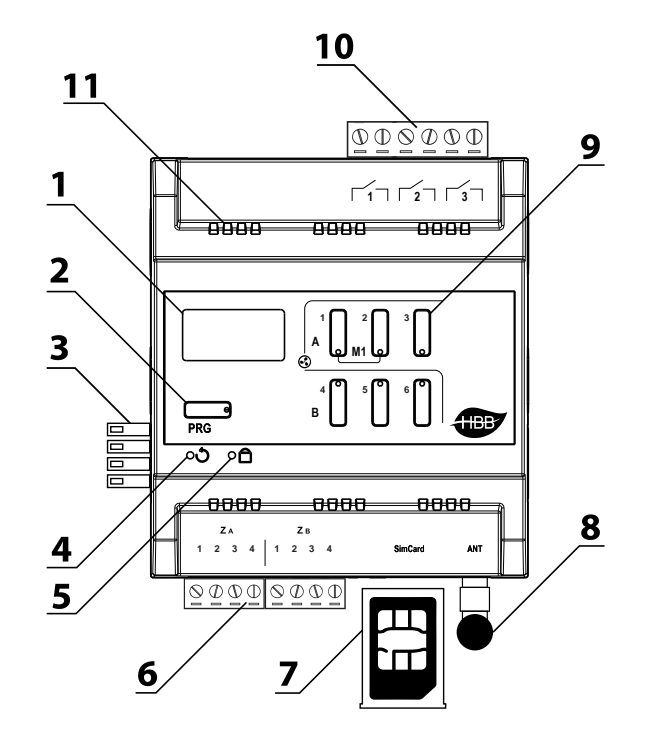

## \*\*\* از دستکاری سیم کارت و آنتن در زمان روشن بودن دستگاه به شدت بپرهیزید!

1( نمایشگر **OLED**: اتصال سیم کارت و شبکه و وضعیت شبکه BUS-H و خروجی ها را میتوانید از روی نمایشگر چک کنید. در صورت مشاهده عالمت هواپیما یعنی سیم کارت متصل نیست.

> تصویر رو به رو حالت عدم وجود سیم کارت میباشد. این حالت در ابتدای فرآیند اتصال نیز نمایش داده میشود.

> تصویر رو به رو در هنگام تالش برای اتصال نمایش داده میشود. تا زمانی که کلمه Registering را مشاهده میکنید یعنی هنوز اتصال به شبکه بر قرار نشده.

> با مشاهده تیک در وسط صفحه، خطوط آنتن، مقدار قدرت آنتن دهی db و میزان شارژ سیم کارت به ریال (سیم کارت های اعتباری)، یعنی اتصال شما با شبکه برقرار شده است. خطوط آنتن دهی در صورت پر بودن نشان از قوی بودن سیگنال میدهند. در صورتی که اتصال غیر قابل قبول باشد خط 1 آنتن دهی به صورت چشمک زن خواهد بود.

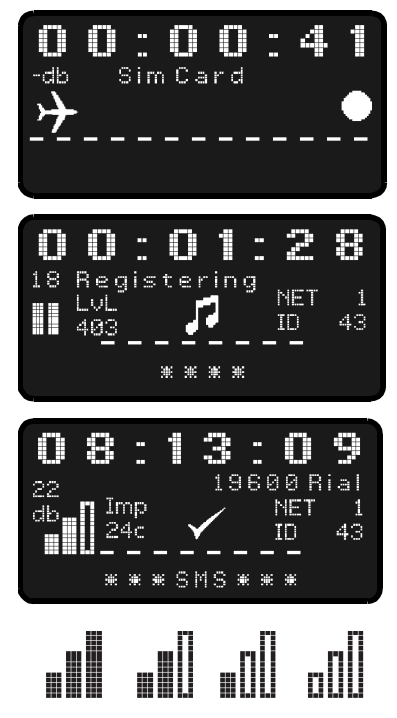

### 2( دکمه **PRG**:

- a )Reset: با زدن این دکمه و رفتن به حالت چشمک زن، با گرفتن دکمه شماره 6 به مدت 10 ثانیه، دستگاه به تنظیمات کارخانه باز میگردد.
- b )Broadcast: با یک بار زدن این دکمه دستگاه به حالت Broadcast میرود و در شبکه قابل شناسایی خواهد شد.
- c )Memory Clear: در صورتی که دستگاه با مشکل **Fault Hard** رو به رو شود نیاز است که حافظه سیم کارت خالی شود تا دستگاه بتواند مجدد فعال گردد. پس از گرفتن دکمه PRG و چشمک زن شدن آن با گرفتن کلید 1 به مدت 5 ثانیه روی نمایشگر پیغام **Delete SMS Force** مشاهده خواهید نمود و مدتی طول میکشد تا حافظه به طور کامل پاک شود. این قابلیت تنها در مدل های **T.U 911110.0V** به باال وجود دارد.

3( کانکتور باس: کانکتور باس که در 2 طرف تمامی دستگاه های نصب ریلی وجود دارند و ارتباط شبکه باس را بدون نیاز به سیم کشی بین ماژول ها برقرار میکنند.)اطالعات شبکه باس را در دیتاشیت BUS-H مطالعه کنید.)

4( منفذ ریست: در صورت نیاز به بازگشت به تنظیمات کارخانه، با فرو کردن یک سوزن به این سوراخ و نگه داشتن آن به مدت 10 ثانیه میتوانید این کار را انجام دهید.

5( نشانگر شبکه باس: این نشانگر وضعیت اتصال و برقراری ارتباط را با شبکه نشان میدهد. در هنگام دریافت یا ارسال اطالعات بر روی شبکه این نشانگر چشمک میزند.

6( ورودی دیجیتال **Z**: در قسمت زیرین دستگاه 8 عدد ورودی دیجیتال وجود دارد. 4 ترمینال اول از سمت چپ Z<sup>A</sup> در حالت Low Active( فعال با GND )و 4 ترمینال بعدی Z<sup>B</sup> در حالت High Active( فعال با 24+ ولت( میباشد.

7( سوکت سیم کارت: از این قسمت میتوانید برای وارد کردن سیم کارت به دستگاه استفاده کنید. با فشار دادن دکمه کنار سوکت قسمتی از آن بیرون می آید. با کشیدن سوکت، جایگاه سیم کارت بیرون می آید. با قرار دادن سیم کارت استاندارد درون جایگاه آن را به همان حالت که بیرون آوردید سر جای خود قرار دهید. سیم کارت نصب شده می بایست بدون پین کد باشد. توجه کنید که تنها در زمان خاموش بودن دستگاه سیم کارت را وارد یا خارج کنید!

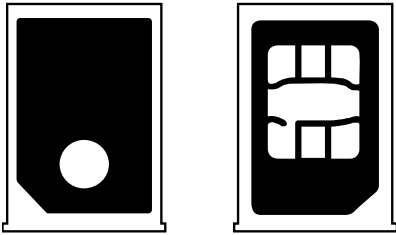

8( آنتن: سیستم هایی که با سیم کارت کار میکنند، برای آنتن دهی بهتر و کیفیت ارتباط با شبکه نیاز به یک آنتن خارجی دارند. آنتن خارجی موجود در این قسمت وظیفه تقویت سیگنال ها را بر عهده دارد. توجه کنید که در زمان روشن بودن دستگاه به هیچ عنوان آنتن را دستکاری نکنید.

9( دکمه رله ها: در این ماژول دکمه های 1 تا 3 مستقیماً به رله ها متصل هستند و در هر حالتی قرار داشته باشند میتوانید آنها را به صورت دستی کنترل کنید. دکمه های 4 تا 6 بر روی این ماژول غیر فعال هستند.

ه **۱) ترمینال های خروجی:** ۳ عدد ترمینال رله ای در قسمت بالای ماژول وجود دارند که به صورت کنتاکت open Normaly مورد استفاده قرار میگیرند.

11( منافذ هوا: دستگاه های الکترونیکی به صورت ذاتی گرما ایجاد میکنند. این منافذ برای تهویه و خنک شدن دستگاه، به منظور افزایش طول عمر دستگاه تعبیه شده است.

## <span id="page-6-0"></span>**.**2 نرم افزار:

## برنامه دهی به ماژول **SMS** از 2 طریق نرم افزار **Cloud Smart** و فرمان های پیامکی امکان پذیر است.

پس از نصب فیزیکی دستگاه به صورت ریلی یا دیواری و اتصال به شبکه BUS-H، با اتصال به RSIP و انجام تنظیمات جستجو دستگاه **SMS-SB** را انتخاب کنید. با انتخاب دستگاه وارد منو خواهید شد.

## فارسی سازی دستورات پیامکی:

تنظیمات ویندوز :7

ابتدا تنظیمات Language and Region را باز کنید.

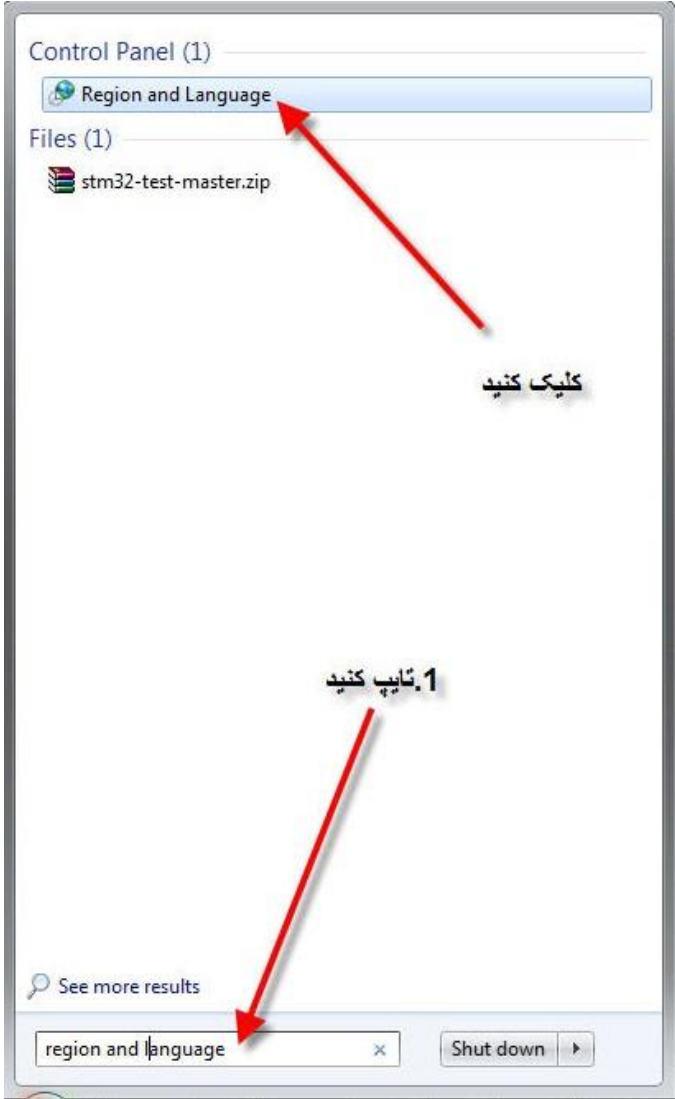

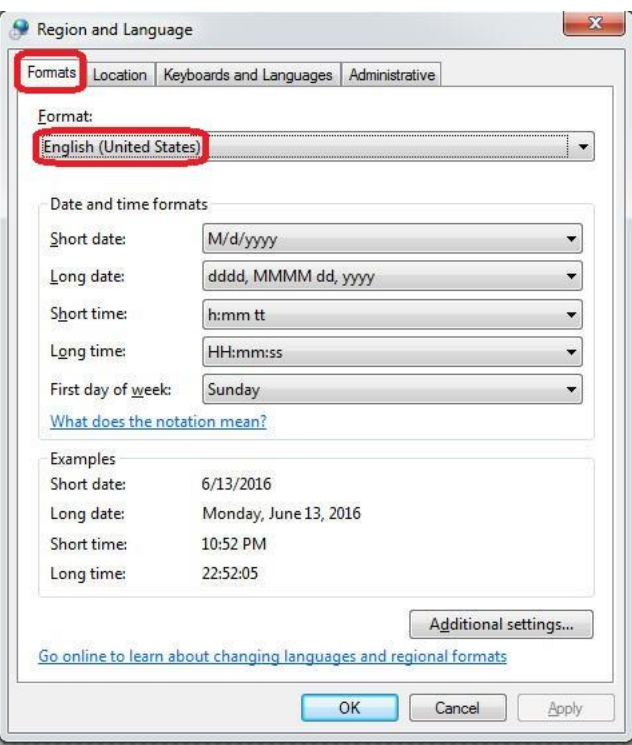

اکنون در منو Formats نوع Format را English انتخاب کنید.

در منو Location گزینه States United را انتخاب کنید.

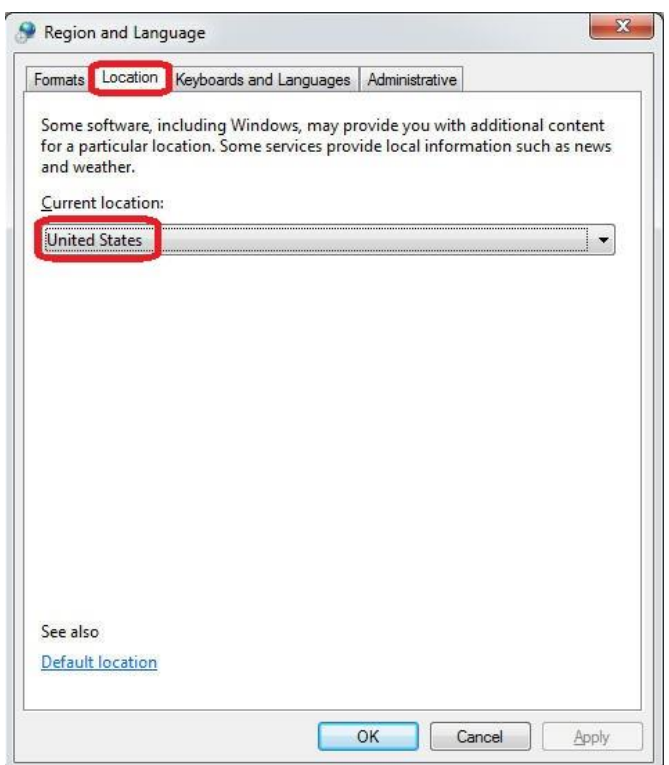

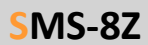

در منو Languages and Keyboards زبان فارسی را انتخاب و اضافه کنید.

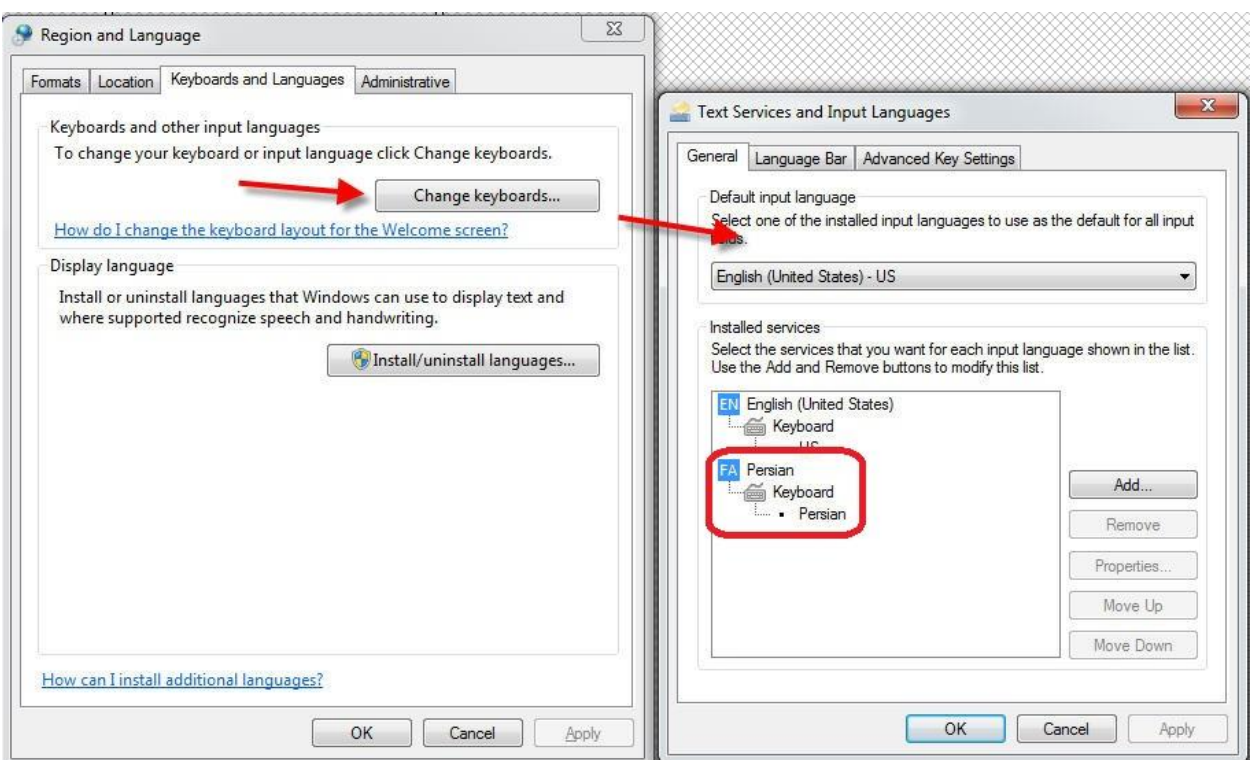

و در آخر از منو Administrative در بخش location system Change گزینه Persian را اضافه کنید.

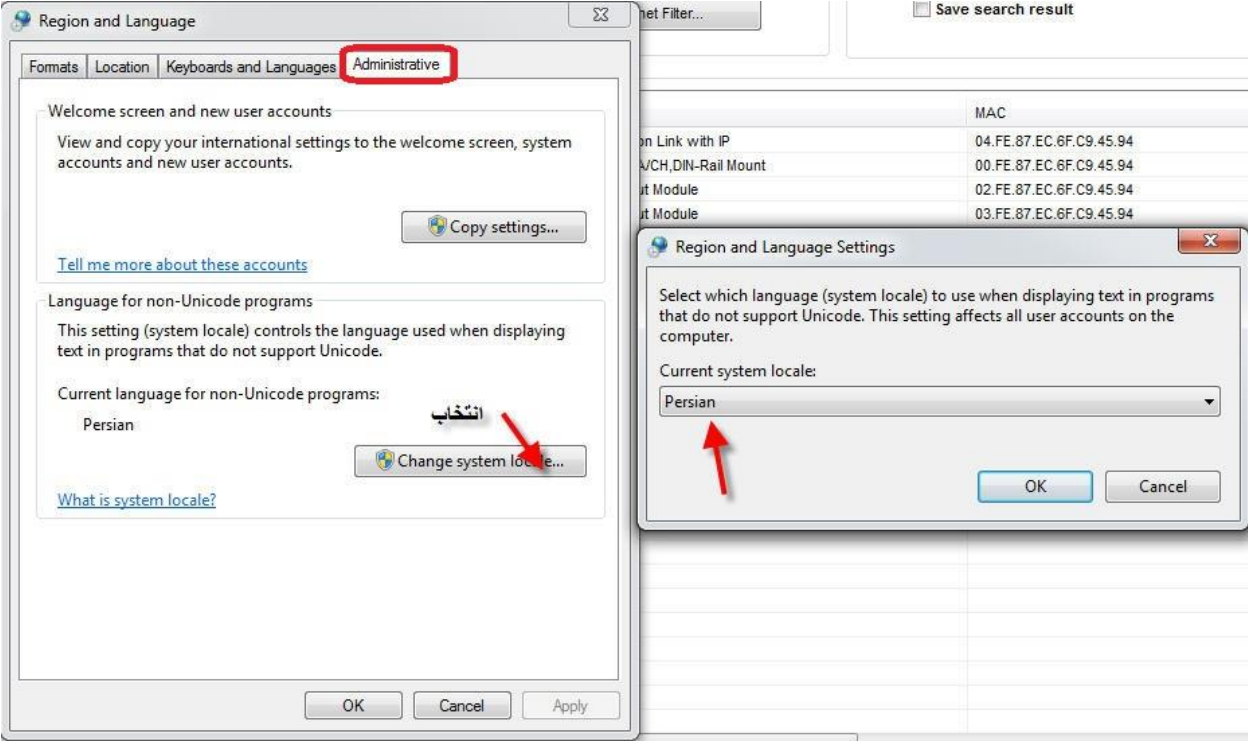

تنظیمات ویندوز ه ۱:

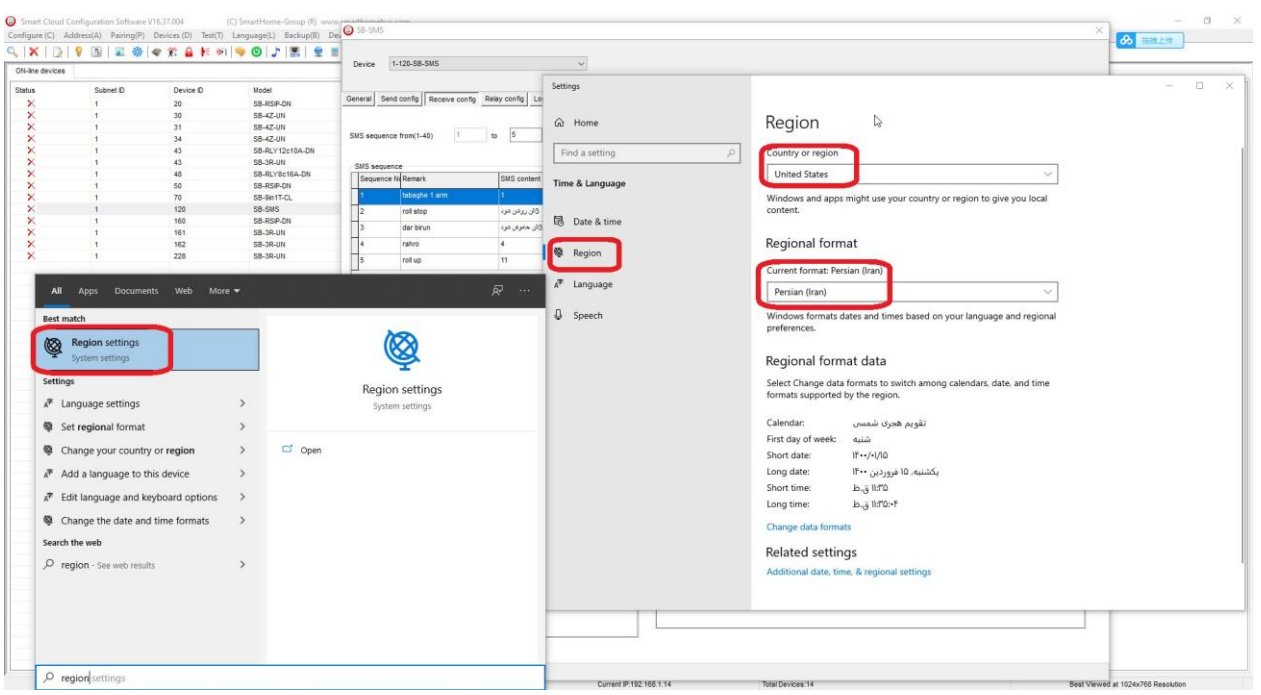

با ورود به تنظیمات settings Region حالت Country را States United انتخاب کرده و در قسمت format Current گزینه (Iran(Persian را انتخاب کنید.

## 2-1 منو **SMS**:

**General**: با ورود به این منو صفحه زیر را مشاهده میکنید:

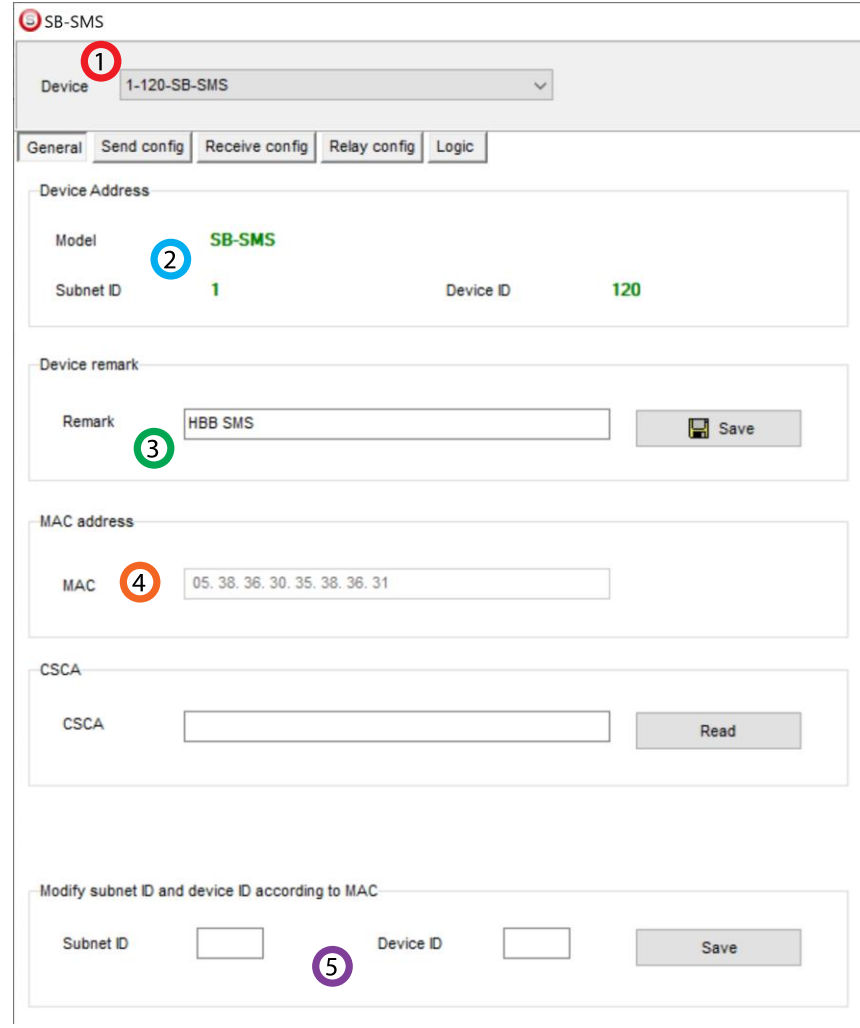

.1 **device Select**: در صورتی که چند عدد ماژول RSIP روی شبکه باس موجود باشد، از این منو میتوانید جهت اعمال تنظیمات آن را انتخاب کنید.

.2 **Address**: نام و آدرس شبکه دستگاه )ID Subnet و ID Device )را مشاهده کنید.

.3 **Remark**: این قسمت برای تغییر نام دستگاه روی شبکه و اعمال دستورات commands hbb استفاده میشود.

.4 **Address MAC**: شناسه منحصر به فرد دستگاه را اینجا میتوانید مشاهده کنید.

.5 **Modify**: برای تغییر آدرس شبکه )ID Subnet و ID Device )از این قسمت میتوانید استفاده کنید.

**Config Send**: در این منو 2 جدول وجود دارد:

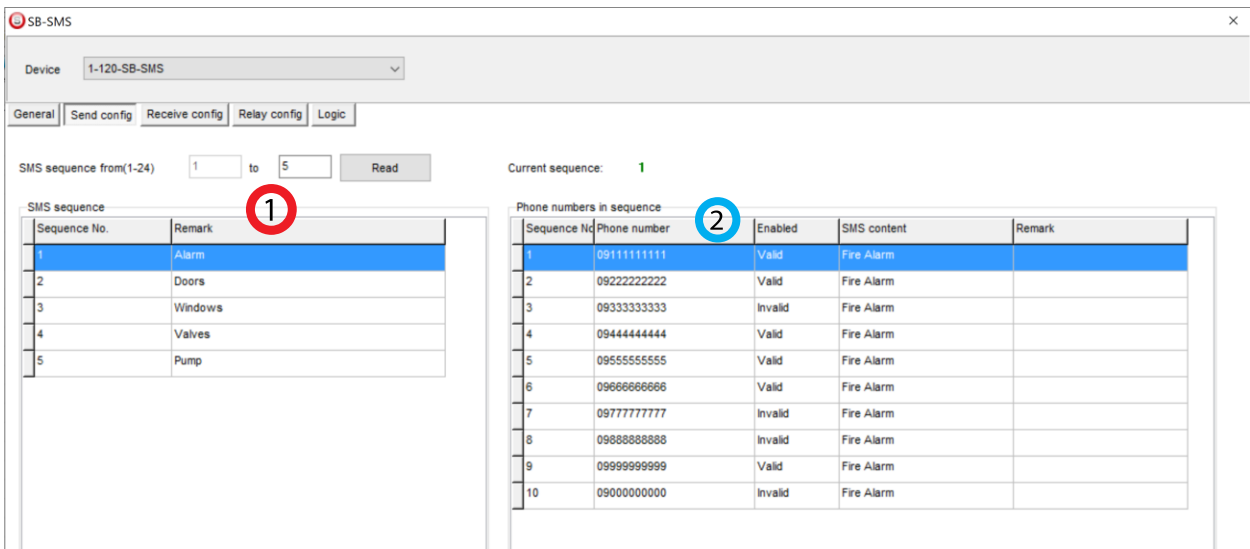

.1 **Sequence SMS**: در این قسمت میتوانید از 1 تا 24 ساختار پیامکی متفاوت را ایجاد کنید. با وارد کردن مقدار میتوانید تمامی Remark ها را ببینید. با نام گذاری آن ها میتوانید تفکیک را راحت تر کنید.

.2 **sequence in numbers Phone**: هر ساختاری که در جدول sequence تعریف کردید در این قسمت 10 خانه مجزا دارد که به شما این امکان را میدهد که به 10 شماره مختلف 10 پیام مختلف ارسال کنید. برای استفاده از این sequence ها باید در جدول خط دستوری )Line Magic )از گزینه Control SMS استفاده کنید. با انتخاب valid یا invalid میتوانید هر شماره را در لیست ارسال فعال یا غیر فعال کنید.

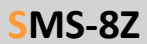

**Config Receive** : در این منو 2 جدول وجود دارد که جدول دوم دارای 2 قسمت است:

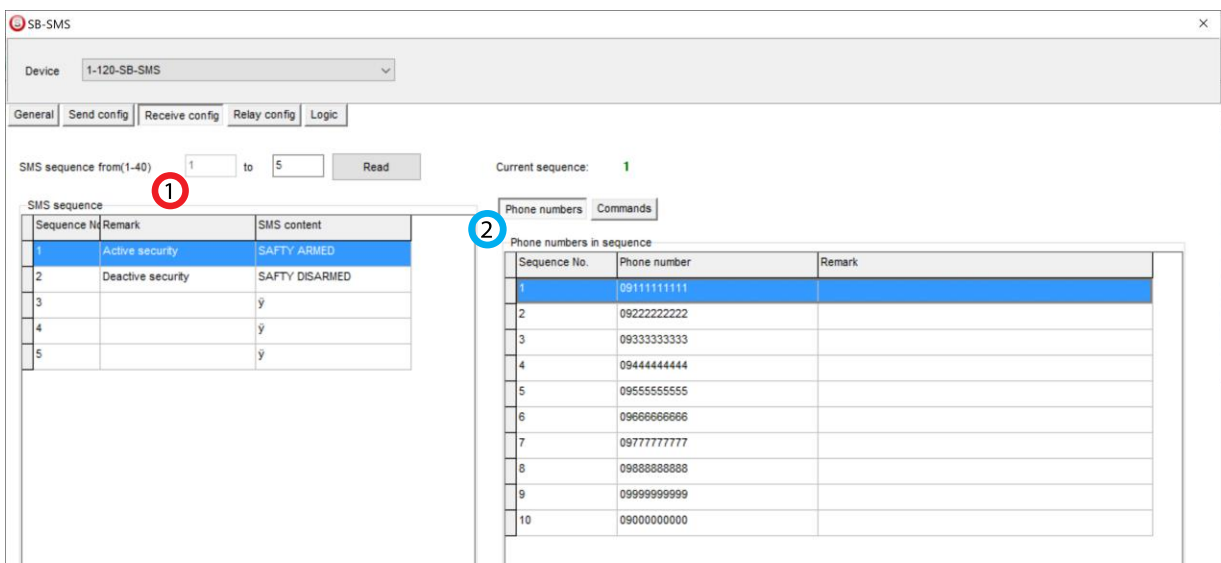

.1 **Sequence SMS**: در این جدول امکان تعریف 1 تا 40 sequence مختلف با پیام کمتر از 20 کاراکتر به زبان های فارسی، عربی و انگلیسی یک تحریک بر مبنای پیامک تعریف کرد. در قسمت Remark یک نام و در قسمت Content SMS محتوای 20 کاراکتری پیامک را مینویسید.

.2 **Numbers Phone**: پیام های جدول sequence در صورتی که شماره فرستنده در جدول phone numbers موجود باشد از لحاظ سیستم قابل قبول و پردازش خواهند بود. امکان تعریف 10 شماره سیم کارت جهت صدور اجازه برای دستور دهی به ماژول پیامکی وجود دارد. تنها دستوراتی که از شماره های ثبت شده در جدول دریافت شوند اجرا خواهند شد.

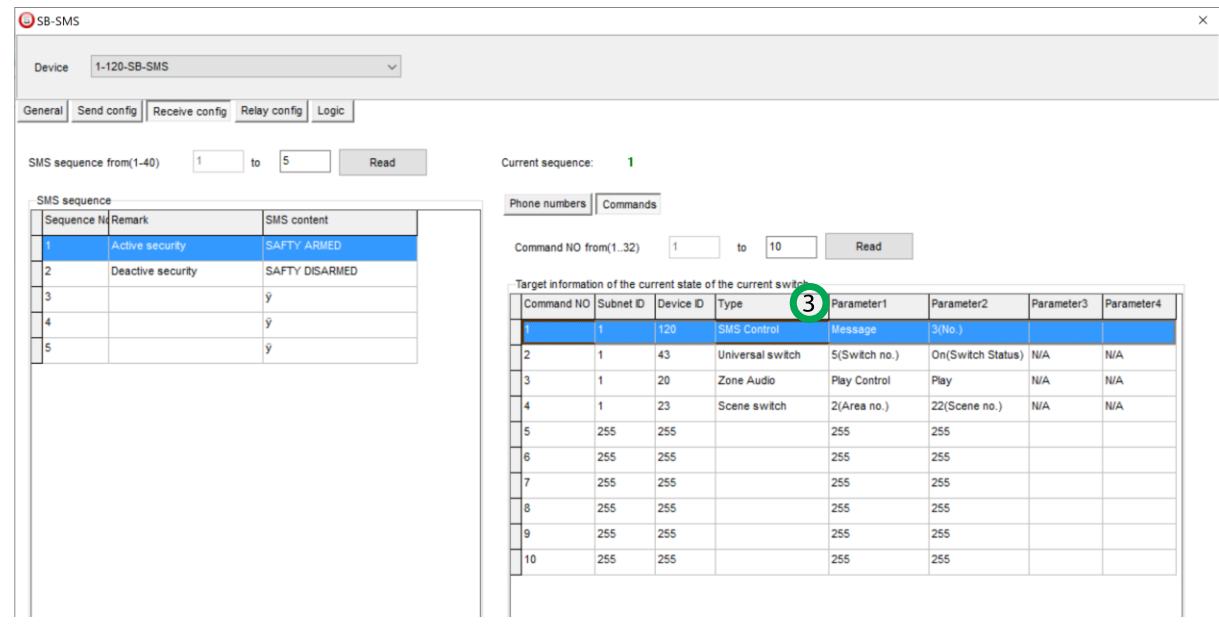

.3 **Commands**: در صورتی که پیام 20 کاراکتری از شماره درست دریافت شود، ماژول SMS میتواند از 1تا 32 خط دستوری )Line Magic )را انجام دهد. به ازای هر Sequence در این جدول میتوانید خط های دستوری مختلف ایجاد کنید.

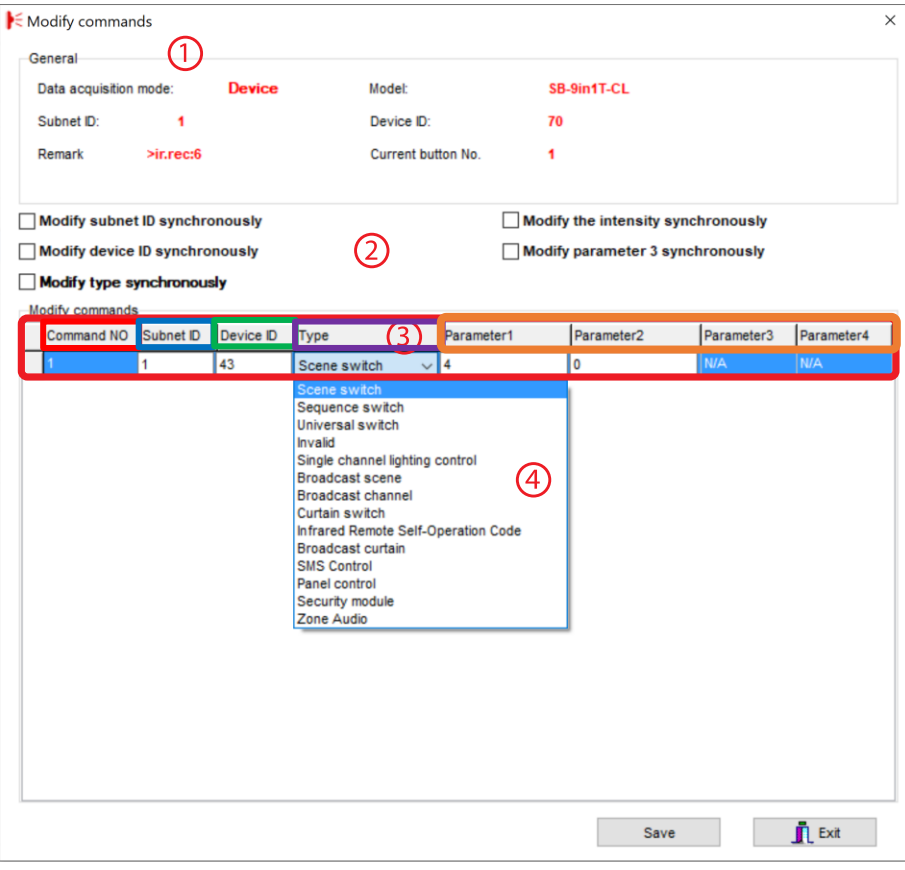

**\*\*\***توجه کنید که برای انتخاب کارهای مورد نظر ابتدا باید تنظیمات رله انجام شده باشد تا بتوانید سناریو ها و عملگر های متناسب را برنامه دهی کنید.

.1 **General**: اطالعات مربوط به دکمه مورد نظر در این قسمت وجود دارد.

.2 در این قسمت با زدن تیک های مختلف میتوانید در حالت multi میتوانید همه خط دستور ها را با هم تغییر دهید.

#### :**Modify commands** .3

**No Command:** تعداد خط دستورهای موجود در نرم افزار، این تعداد بسته به موقعیت و شرایط متفاوت است. **ID Subnet:** هر دستگاهی یک ID Subnet در نرم افزار دارد و میتوانید تا 254 عدد ID Subnet داشته باشید. برای ارسال فرمان به دستگاه مورد نظر باید ID Subnet آن را وارد کنید.

**ID Device**: عالوه بر ID Subnet هر دستگاه باید یک ID Device منحصر به فرد داشته باشد. برای ارسال فرمان به دستگاه مورد نظر باید ID Device آن را وارد کنید.

**Type**: انواع دستورات و فرمان هایی که در صورت تحریک میتوانید اعمال کنید.

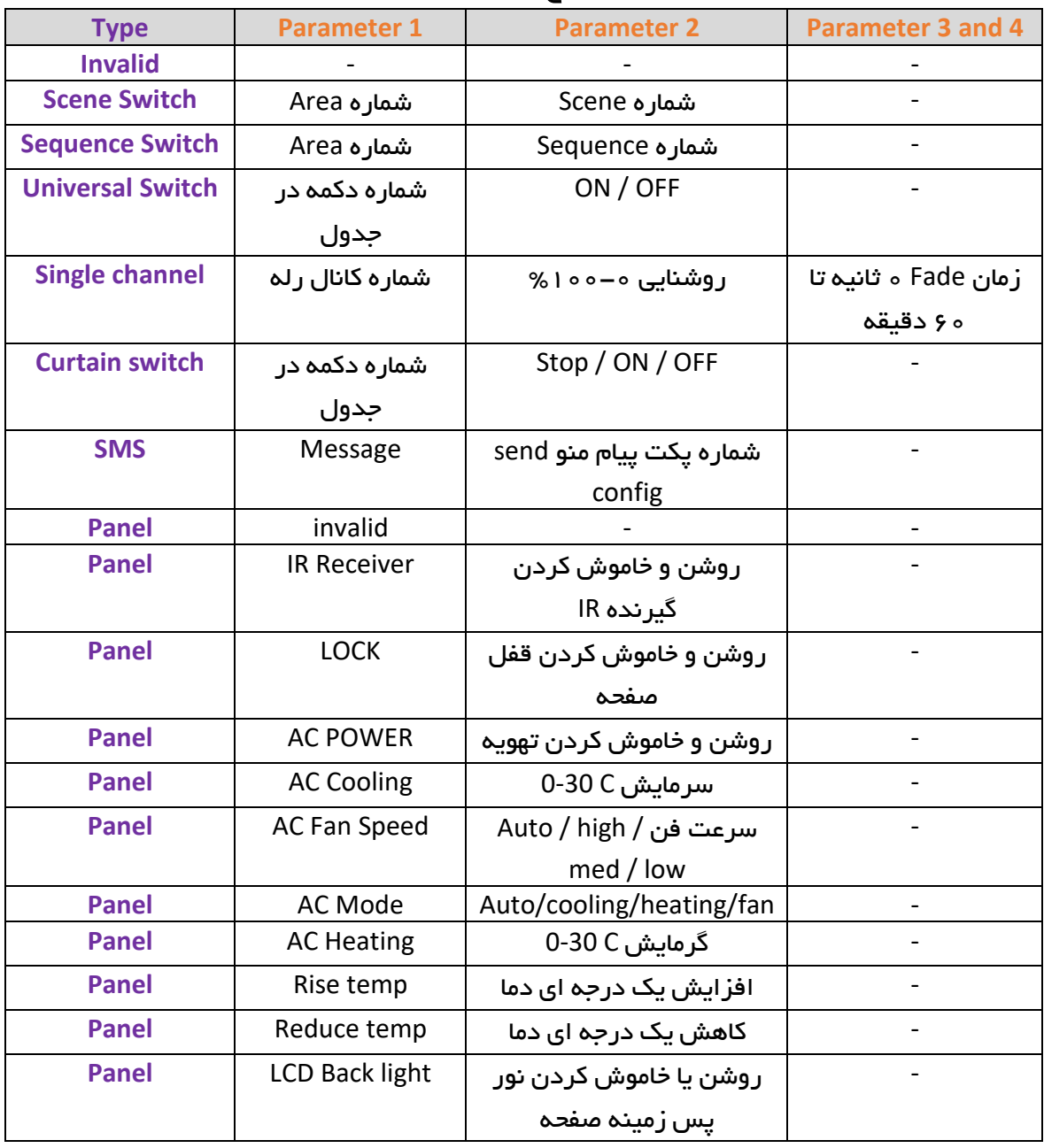

### جدول انواع دستورات کنترلی

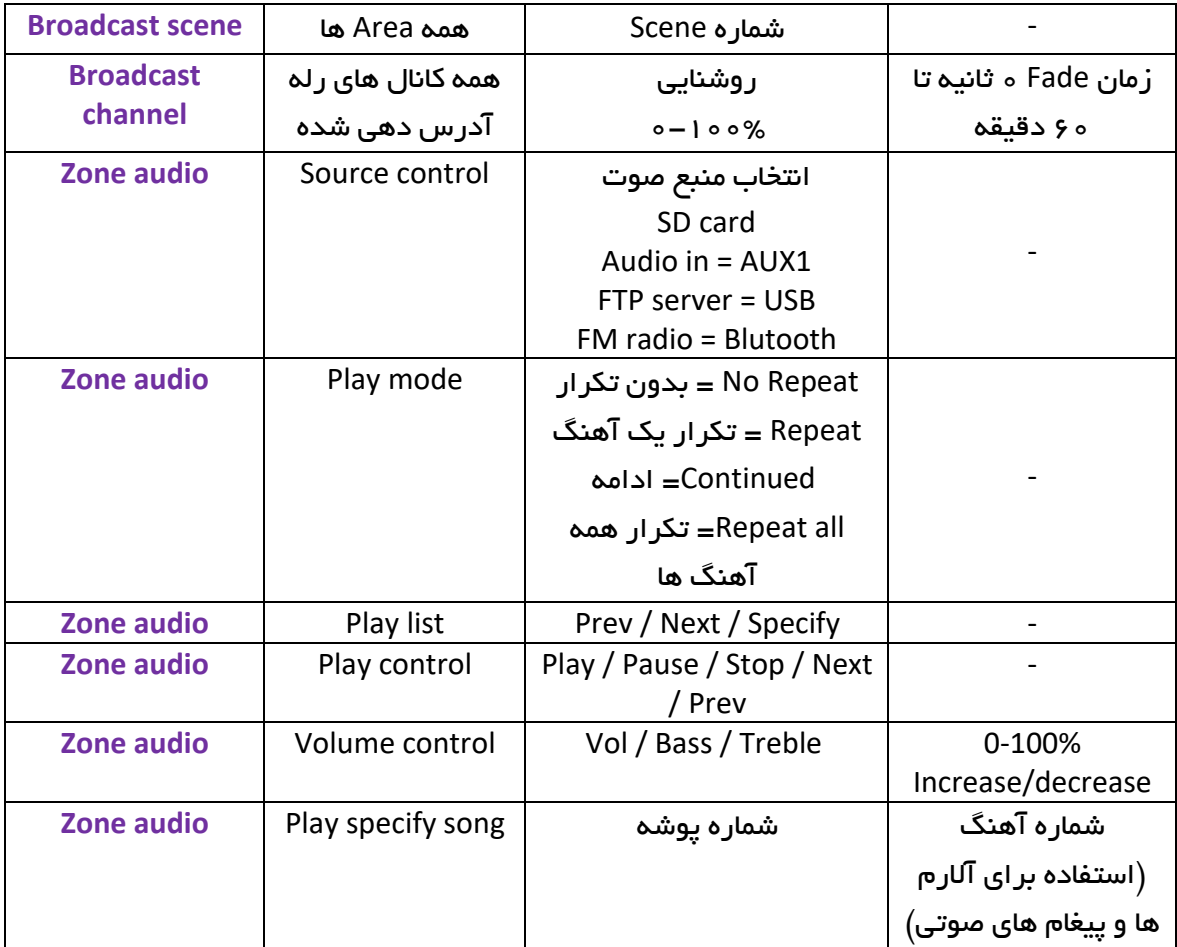

\*\*\* در صورتی که میخواهید پس از ارسال یک پیامک جوابی دریافت کنید از منوی Type گزینه SMS control و در قسمت پارامتر 2 شماره جدول config Send را وارد کنید. با ارسال پیامک از شماره مجاز جدول همان پیام در جواب برای شما ارسال خواهد شد.

## 2-2 دستورات پیامکی:

برای استفاده از سیستم به نکات زیر کامال دقت فرمایید :

رعایت تک تک نکات الزامی می باشد و عدم رعایت حتی یک نکته کوچک موجب اختالل در کار و عدم حصول انتظارات شما خواهد بود

- در حالت ارسال پیامک فارسی فقط می توانید هر خروجی را روشن و یا خاموش کنـید و نمی توانید دستگاه را پروگرام و تنظیمات را اعمال فرمایید.
- در حالت فارسی نام جدید خروجی را نمی توانید صدا بزنید و فقط با عدد می توانید رله های خروجی را کنترل کنید. مثال: یک روشن یا 1 روشن.
- با تغییر نام یک خروجی به چند حالت زیر می توانید خروجی را کنترل کنید مثال برای خروجی 2 با فرض این که نام خروجی TV شده است off:tv - off2:out on2:out .یا 2 - - on:tvخاموش یا 2 روشن یا دو روشن یا دو خاموش .10
	- برای تغییر نام خروجی فقط می توانید از کاراکترهای انگلیسی استفاده کنید و نمی توانید نام را به صورت فارسی تعریف کنید.

## نحوه ارسال ها و کنترل

برای هر قسمت بعد از شروع پیامک شما مجاز می باشید که حد اکثر 6 پارامتر)دستور( را به دستگاه ارسال فرمایید . بین هر دستور فقط فاصله بگذارید و از فشردن کلید اینتر در پیامک پرهیز کنید . اگر بار اول است که می خواهید از دستگاه استفاده کنید باید شماره موبایل خود را از طریق پیامک به دستگاه ارسال کنید .برای این کار باید رمز دستگــاه و شماره موبایل را به دستگاه ارسال کنید. رمز اولیه دســتگاه 1234 می باشد. مثال:

#### PASS:1234 NUM1:09123456789

- ارسال رمز فقط برای تعریف شماره الزم است و بعد از تعریف شماره بدون رمز می توانید دستورات خود را به دستگاه ارسال فرمایید.
- برای ارسال دستورات در صورتی که شماره شما از قبل تعریف نشده است،با ارسال رمز در ابتدای پیامک دستورات شما حتی بدون تعریف شماره نیز اجرا خواهند شد.

مثالً شما می توانید با ارسال یک پیامک چند دستور را اجرا کنید. در مثال زیر 5 دستور نوشته شده است-به عکس پیوست شده دقت فرمایید:

1( روشن کردن کانال یک

2( تغییر نام دستگاه به baagh

- 3( خاموش کردن کانال3
	- 4( درخواست گزارش
- 5( تغییر نام کانال دو به kooler

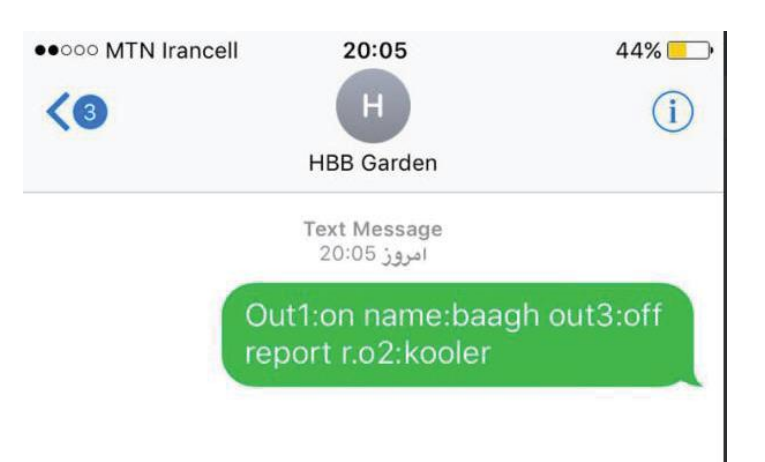

## ذخیره شماره جدید

برای ثبت یک شماره باید کد زیر را به دستگاه ارسال کنید:

pass:1234 num**X**: **09123456789 X = 1** تا **10**

برای مثال متن پیامکی زیر شماره موبایل 09176160098 را در حافظه 3 ذخیره میکند:

Pass:1234 Num3:09176160098

\*\*\* حتما باید ابتدا رمز و سپس شماره وارد شود.

\*\*\* شماره ها حتما باید 11 رقمی باشند و با 0 شروع شوند.

\*\*\* کوچک و بزرگ بودن حروف تاثیری ندارد.

برای تست و اطمینان از ذخیره دستگاه اگر به دستگاه تماس بگیرید دستاه سریعا شماره شما را به نشانه شماره ثبت شده رد مکالمه )Reject ) خواهد کرد.

## روشن کردن خروجی

به ۳ روش زیر میتوانید یک خروجی را فعال کنید: (برای مثال خروجی ۱که نام آن را noor گذاشته ایم)

OUT1:ON دروشن 1 noor:on مسابق 1

## خاموش کردن خروجی

به ۳ روش زیر میتوانید یک خروجی را غیر فعال کنید: (برای مثال خروجی ۳ که نام آن را darb گذاشته ایم)

OUT3:ON روشن5 darb:on

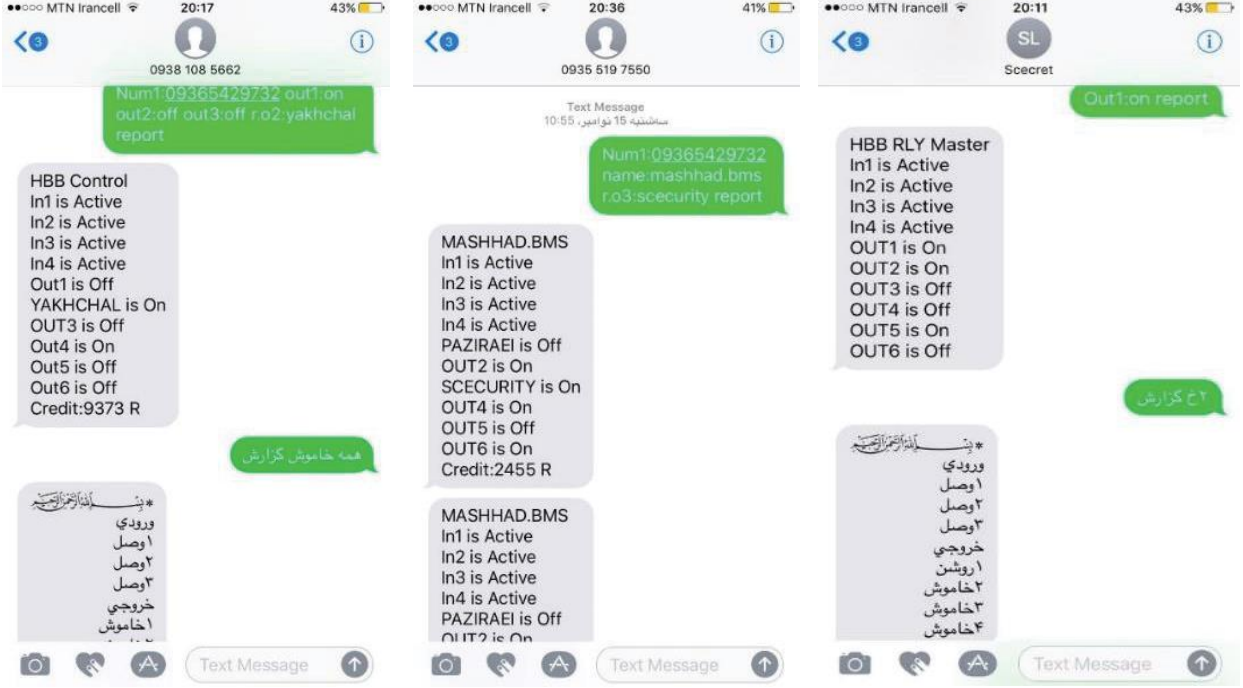

## فعال کردن همه خروجی ها به صورت همزمان

این کار به دو روش فارسی و انگلیسی قابل اجرا می باشد. می توانید یکی از دو دستور زیر را به دستگاه پیامک کنید. )دستور به صورت فارسی و انگلیسی)

همه روشن یا **ON:ALL**

## غیر فعال کردن همه خروجی ها به صورت همزمان

این کار به دو روش فارسی و انگلیسی قابل اجرا می باشد. می توانید یکی از دو دستور زیر را به دستگاه پیامک کنید. )دستور به صورت فارسی و انگلیسی)

همه خاموش یا **OFF:ALL**

### درخواست گزارش از دستگاه

در صورتی که تمایل دارید گزارش را به صورت فارسی ببینید کلمه ی گزارش را به دستگاه ارسال کنید تا دستگاه به اولین شماره ی ذخیره شده در حافظه اش گزارش را ارسال کند.

برای درخواست گزارش به صورت انگلیسی کلمه ی **REPORT** را به دستگاه ارسال نمایید.

#### تغییر نام خروجی دستگاه

چنانچه تمایل دارید که خروجی نام خاصی داشته باشد از کد زیر استفاده نمایید.

نام جدید:**OX**.R

در دستور باال R به معنی Rename یا تغییر نام است و O به معنی output یا خروجی و **X** شماره خروجی مورد نظر است. برای مثال **Parking2:O.R** نام خروجی شماره 2 را به Parking تغییر میدهد.

## تغییر نام ورودی دستگاه

چنانچه تمایل دارید که ورودی نام خاصی داشته باشد از کد زیر استفاده نمایید.

نام جدید وقتی ورودی تحریک میشود:**iXon**.R

نام جدید وقتی ورودی تحریک نمیشود:**iXof**.R

در دستور باال R به معنی Rename یا تغییر نام است و i به معنی input یا ورودی و **X** شماره ورودی مورد نظر است. برای مثال **baz darb:on2i.R** نام ورودی شماره 2 را در حالتی که در باز شده به baz darb تغییر میده و **baste darb:of2i.R** نام ورودی شماره 2 را در حالتی که در بسته شده به baste darb تغییر میدهد.

### اختصاص نام جدید به دستگاه

در ابتدای پیام انگلیسی یک نام برای شماره ارسال می شود که می توانید از طریق کد زیر نام جدیدی به دستگاه بدهید . در بین نام مجاز به استفاده از کاراکتر فاصله نمی باشید.

مثال: **VILA:NAME** نام جدید دستگاه**:NAME**

#### شارژ سیم کارت اعتباری

در صورتی که از سیم کارت های اعتباری استفاده میکنید، نیاز به شارژ مجدد دارید. این کار از 2 طریق ممکن است. اول استفاده از خدمات شارژ بر خط حساب بانکی یا سرویس های شارژ مختلف. دوم استفاده از کد شارژ و دستور پیامکی زیر:

شماره کارت شارژ**:CHARGE**

#### برنامه ریزی زمانی خروجی ها

خروجی ها در حالت پیش فرض به صورت دائم روشن و خاموش میمانند . به کمک دستور زیر می توانید زمان روشن و یا خاموشی را بر حسب ثانیه مشخص کنید.

تنظیم زمان روشن O**X**ton0:~65535

تنظیم زمان خاموش O**X**toFF0:~65535

پارامتر X شماره خروجی مورد نظر است.

#### برنامه ریزی و الحاق خروجی ها به ورودی ها

شما میتوانید تنظیم کنید که نسبت به تحریک هر ورودی یک خروجی خاص روشن یا خاموش شود.

## حالت تحریک یا غیر تحریک ورودی )0یا1(**=B** شماره ورودی **=A D**:O**C**>**B**=I**A**

حالت روشن )1( یا خاموش)0( خروجی**=D** شماره خروجی مورد نظر برای کنترل**=C**

برای مثال در دستور **on2:o>0=1i** در صورتی که ورودی یک قطع شود خروجی 2 روشن میشود.

## تماس قبل از ارسال پیام **MissCall**

شما میتوانید حالتی را تنظیم کنید، که قبل از ارسال پیامک دستگاه به شما یک تک زنگ به مدت معلوم بزند. تنظیم این مدت زمان به شکل زیر میباشد.

#### عدد 2 رقمی بر مبنای ثانیه برای تک زنگ زدن دستگاه به شماره شما**=XX XX**:MISS

برای مثال با ارسال دستور **:1MISS** دستگاه به مدت 1 ثانیه قبل از ارسال پیامک تک زنگ میزند. با ارسال متن **:0MISS** به دستگاه ارسال تک زنگ قبل از ارسال پیامک لغو میشود و پیامک بدون تک زنگ ارسال خواهد شد.

برای انجام این عمل از طریق باس و نرم افزار Cloud Smart همین دستور را با ساختار باس در قسمت Remark وارد نمایید و دکمه Save را بزنید. برای دستور ریمارک یک > به ابتدای دستور اضافه کنید.

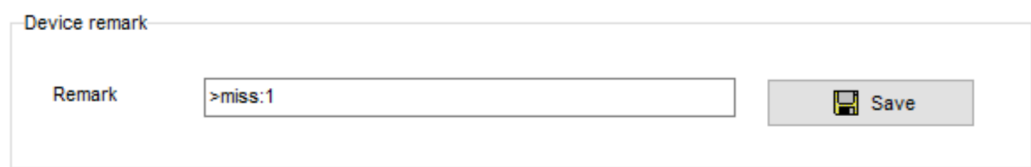

\*\*\* در ابتدای هر پیامک یک عبارت )بسم ا...( وجود دارد. در صورت نیاز به حذف این قابلیت از طریق دستور 10:header اقدام کنید. همچنین در صورت نیاز به بازگشت آن دستور 1:>header این کار را انجام خواهد داد.

#### ثبت شماره تلفن کننده

برای اینکه بتوانید از طریق تماس با دستگاه خروجی های دستگاه را به صورت تماسی قطع/وصل کنید ابتدا میبایست شماره خود ره به عنوان تماس گیرنده تعریف کنید .با ارسال کد زیر میتوانید تا 24 شماره در دستگاه به عنوان تماس گیرنده معرفی کنید.

**CALL1:09xxxxxxxxx CALL24:09xxxxxxxxx**

برای ثبت شماره از طریق Smart cloud تنظیمات زیر را در منو Relay config اعمال کنید.

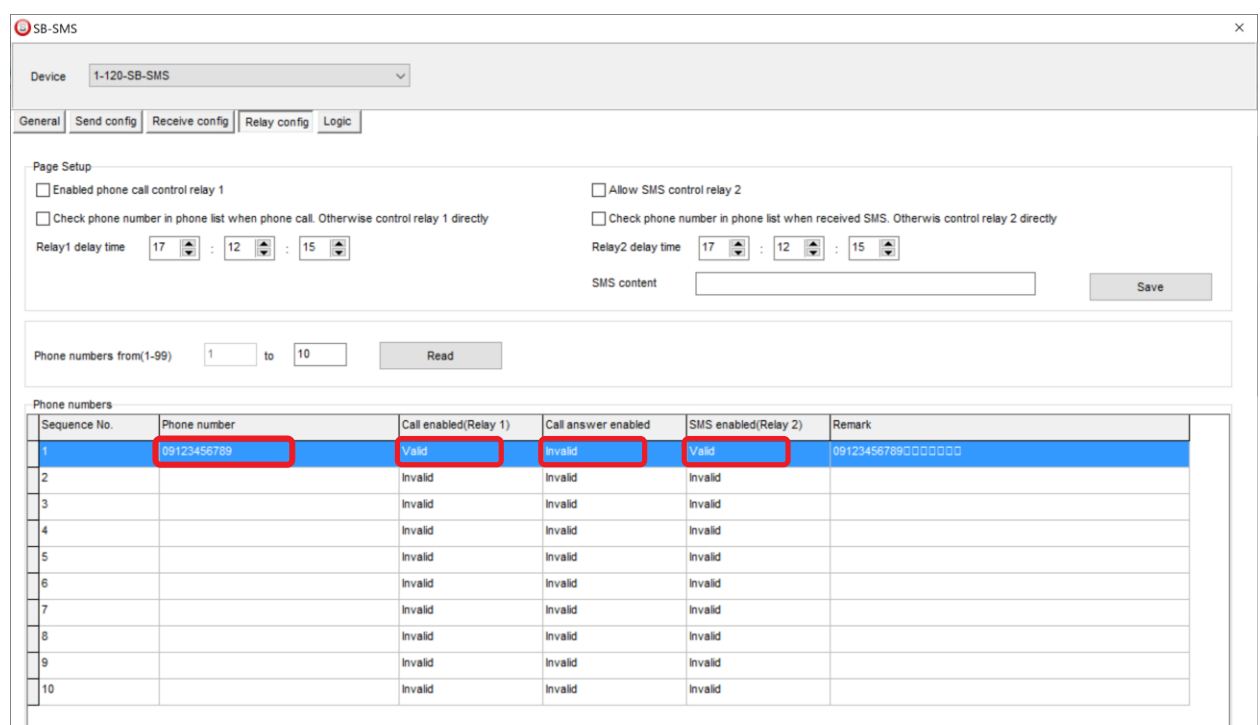

شماره سیم کارت های مجاز را در ستون phone number و ستون های Call Enabled و SMS enabled را در حالت Valid قرار دهید.

## کنترل از طریق ارتباط صوتی **(**تلفن کننده**)**

بعد از ثبت شماره به عنوان تلفن کننده از این پس اگر شماره ثبت شده به دستگاه زنگ بزند دستگاه تماس را پاسخ داده و ۳ تُن متوالی به نشان وصل ارتباط ارسال میکند.اکنون اگر روی صفحه شماره گیری گوشی موبایل هر کلیدی را فشار دهید خروجی همان شماره قطع و وصل میشود.اگر خروجی خاموش)قطع(شود یک بوق به نشان خاموش شدن و تایید دشتور و اگر روشن شود 2 بوق تُن در سمت گوشی موبایل تماس گیرنده)تلفن کننده( خواهید شنید .

در صورتی که بیش از 30 ثانیه دستوری از سمت تماس گیرنده(عدم فشرده شدن کلید و دریافت نشدن کد DTMF )ارتباط از طرف دستگاه قطع خواهد شد.

# جدول دستورات از طریق **SMS**

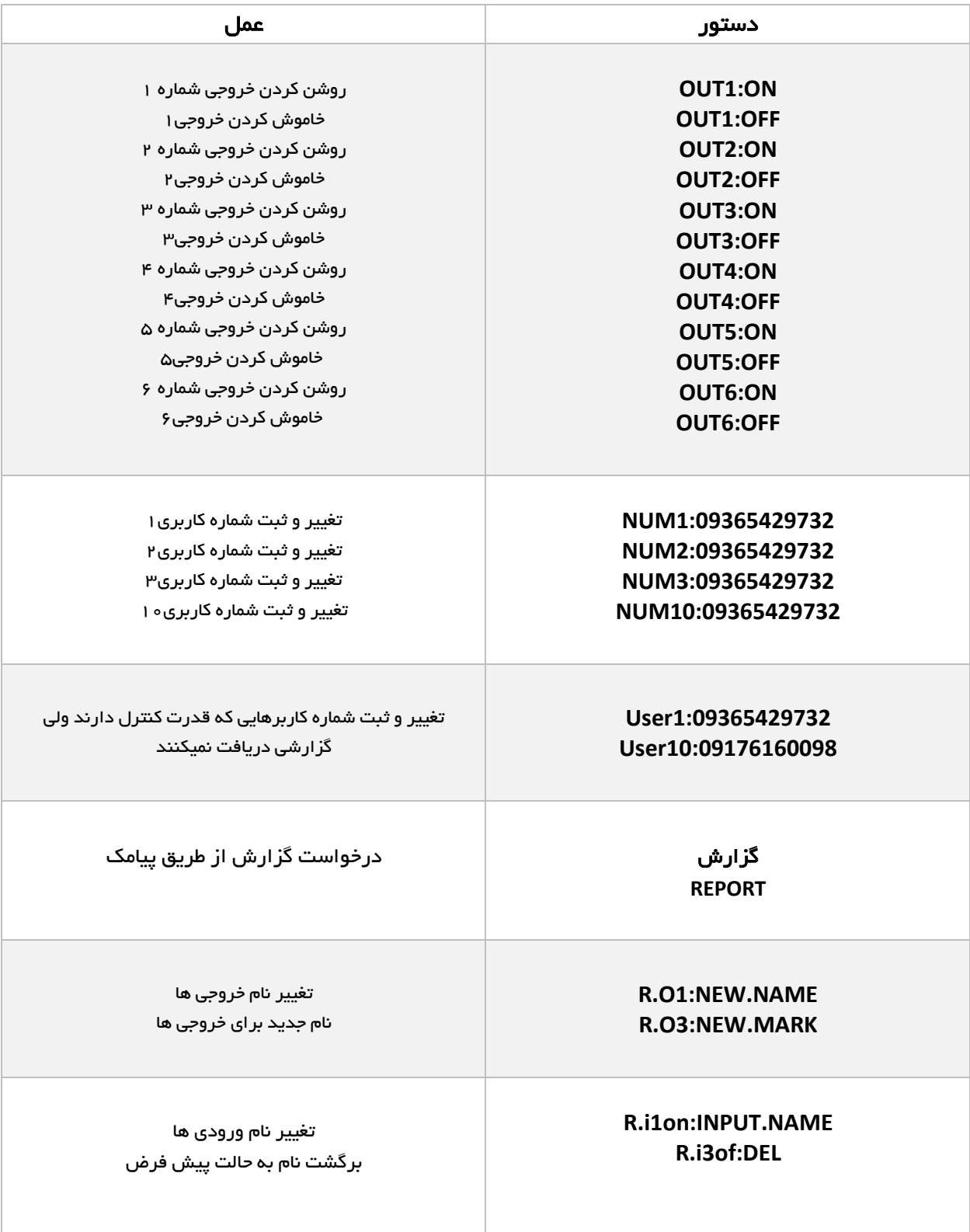

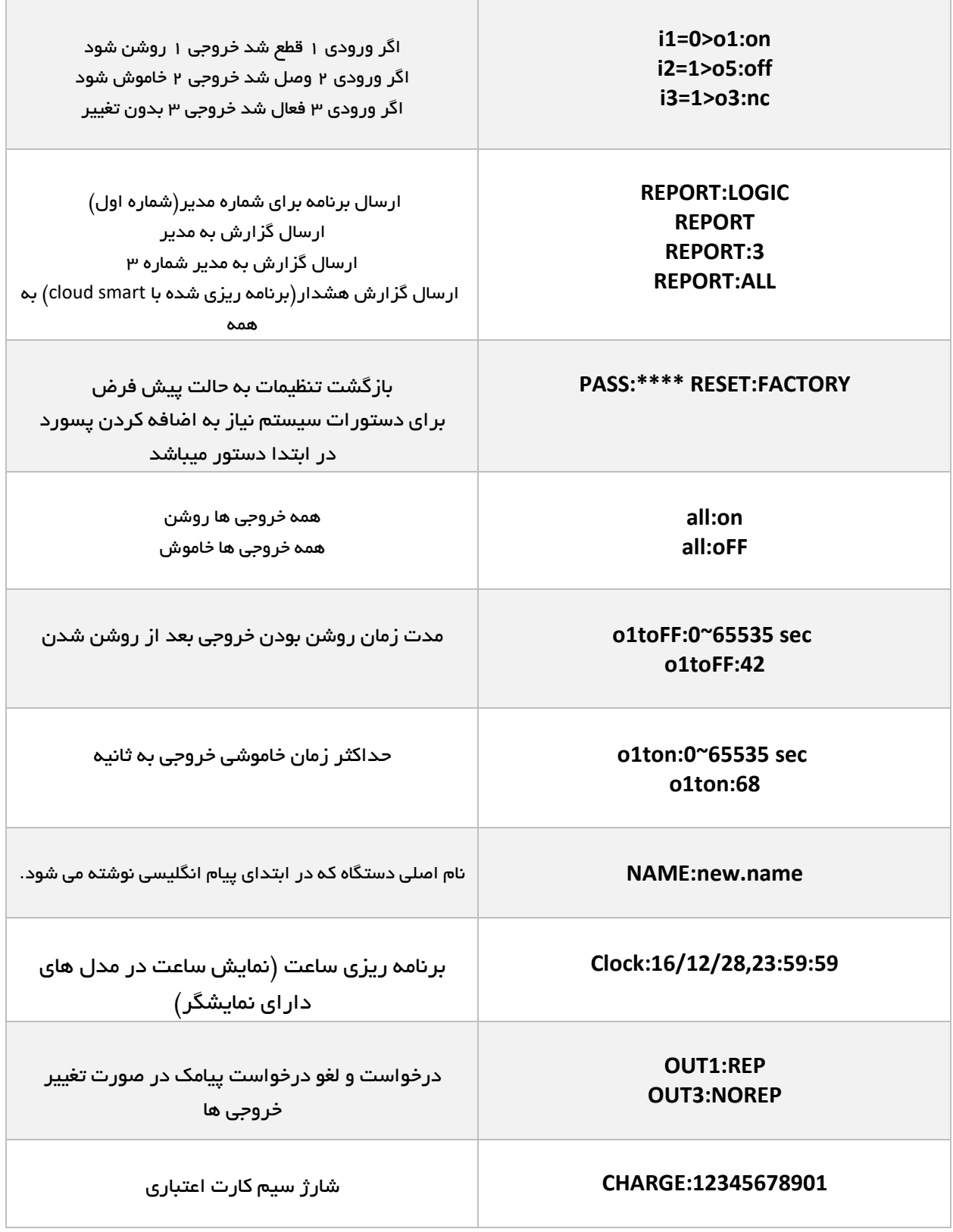

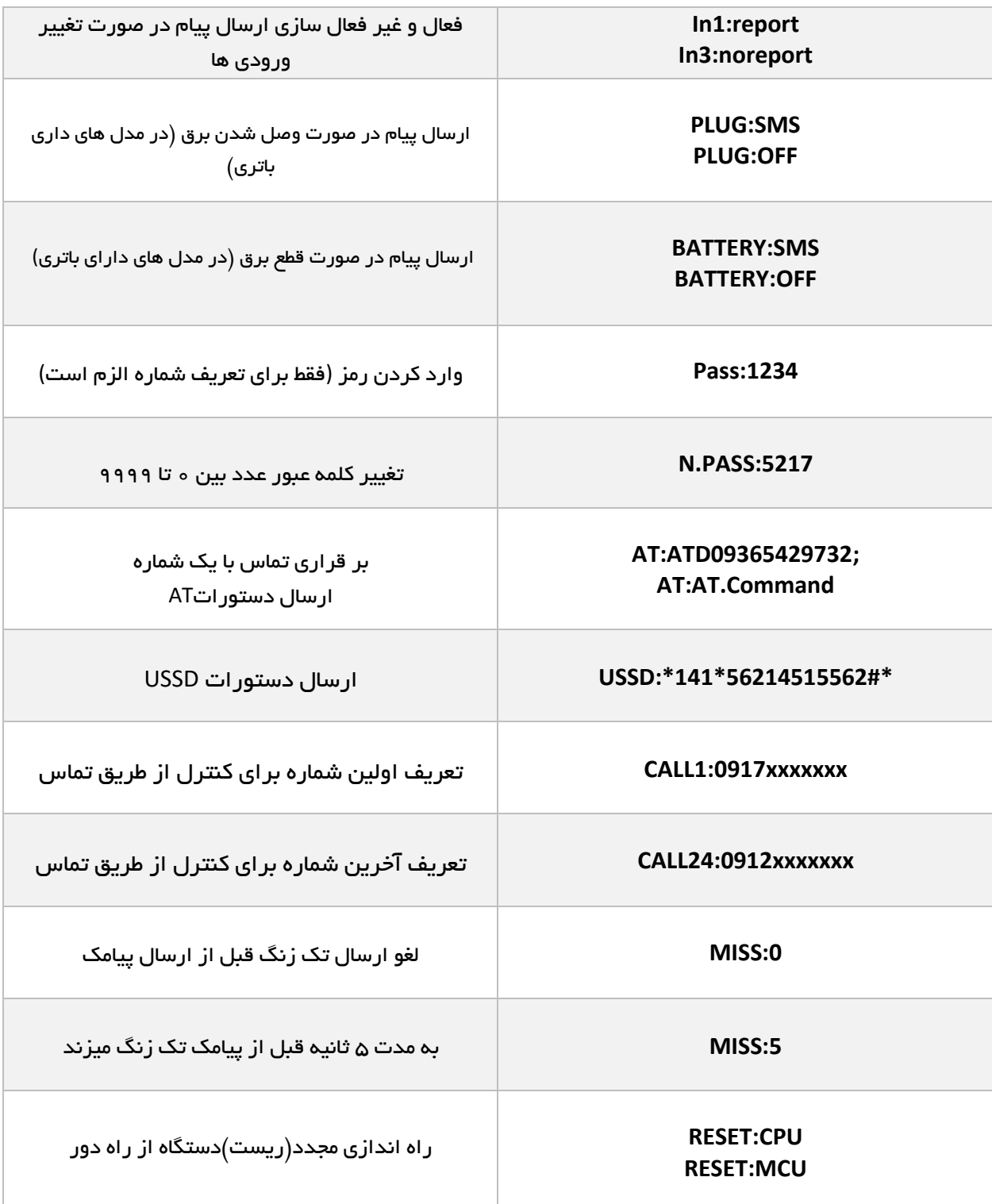

## رفع مشکالت عمومی

- پیامک به دستگاه تحویل داده میشود اما دستگاه دستورات را اجرا نمیکند! به دستگاه تماس بگیرید اگر دستگاه کند یعنی شماره ثبت شده است ولی اگر بیش از 30 ثانیه زنگ خورد شماره دستگاه شما درست ثبت نشده است. مجدداً شماره خود را با دستور xxxxxxx1:09num معرفی کنید.
	- تک زنگ طوالنی دریافت میکنید و پیامکی به شما نمیرسد! مدت زمان تک زنگ را با ارسال دستور MISS:1 به دستگاه، کمتر کنید.

#### 2-2 منو **Z**:**4**

: با ورود به این منو صفحه زیر را مشاهده میکنید:

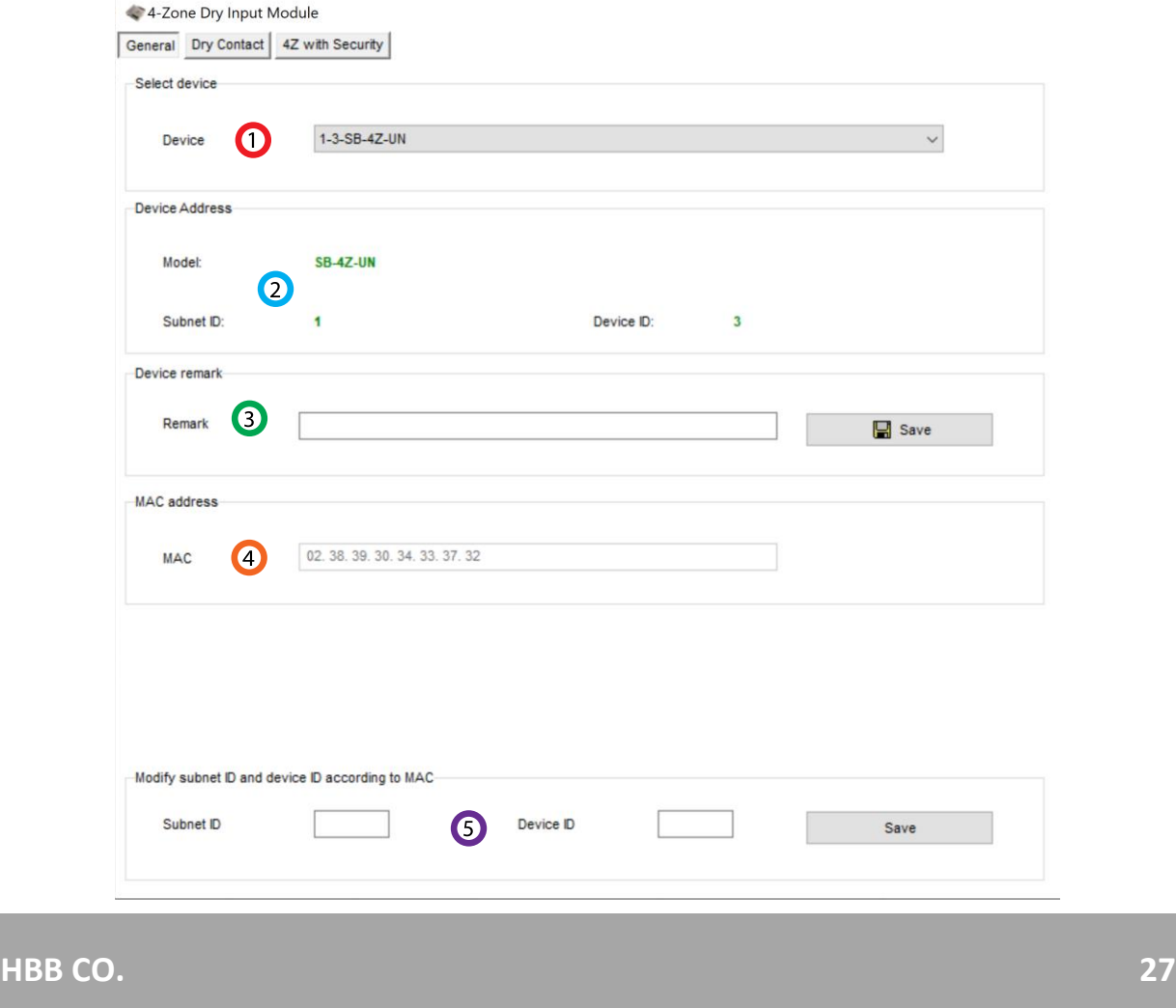

.1 **device Select**: در صورتی که چند عدد ماژول RSIP روی شبکه باس موجود باشد، از این منو میتوانید جهت اعمال تنظیمات آن را انتخاب کنید.

.2 **Address**: نام و آدرس شبکه دستگاه )ID Subnet و ID Device )را مشاهده کنید.

.3 **Remark**: این قسمت برای تغییر نام دستگاه روی شبکه و اعمال دستورات commands hbb استفاده میشود.

.4 **Address MAC**: شناسه منحصر به فرد دستگاه را اینجا میتوانید مشاهده کنید.

.5 **Modify**: برای تغییر آدرس شبکه )ID Subnet و ID Device )از این قسمت میتوانید استفاده کنید.

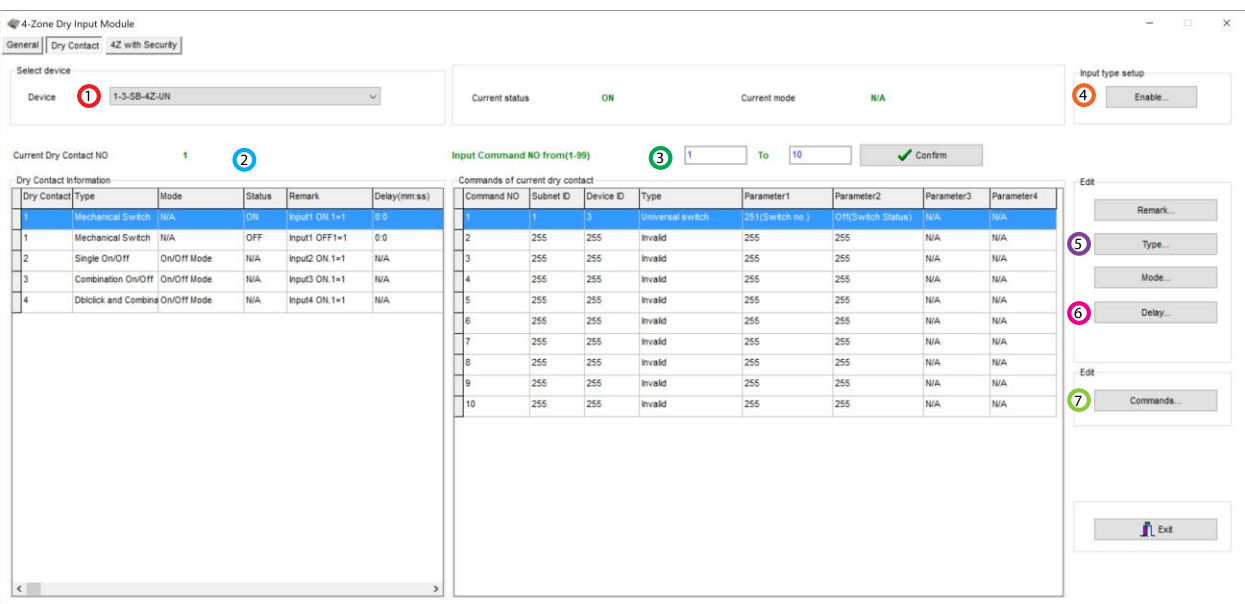

**Contact Dry**: در این منو تنظیمات هر 4 عدد ورودی را میتوانید تنظیم کنید:

.1 **device Select**: در صورتی که چند عدد ماژول RSIP روی شبکه باس موجود باشد، از این منو میتوانید جهت اعمال تنظیمات آن را انتخاب کنید.

.2 **information contact Dry**: در این قسمت میتوانید 4 ورودی دیجیتال و وضعیتشان را مشاهده کنید. هر ورودی 4 پارامتر قابل تنظیم دارد، Type، Mode، Remark و Delay.

.3 **Command Input**: پس از انتخاب ورودی مورد نظر و نوع تحریک آن، در جدول میتوانید وضعیت خط دستوری ورودی را مشاهده کنید.

### :**Enable** .4

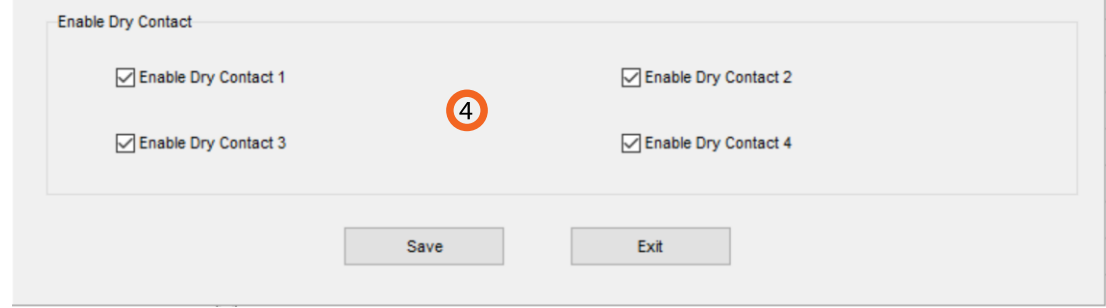

در این قسمت با زدن تیک هر ورودی آن را فعال و آماده برای تحریک پذیری کرده اید. همچنین میتوانید از طریق Switch Universal این گزینه ها را فعال و غیرفعال کنید.

برای مثال با ماژول SMS میخواهید ورودی اول Z4 را فعال کنید. آدرس 4 ورودی Z به ترتیب، ،251 ،252 253 و 254 میباشد. در جدول Line Magic خط دستوری برای فعال کردن ورودی اول، تنظیمات به این صورت انجام میشود:

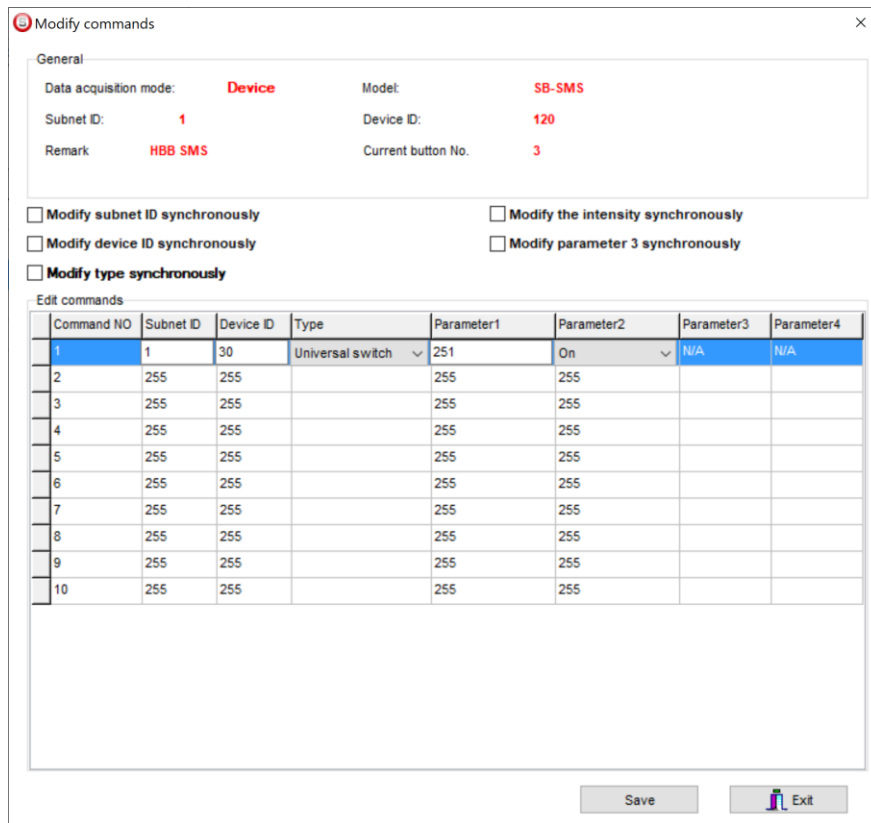

#### :**Type** .5

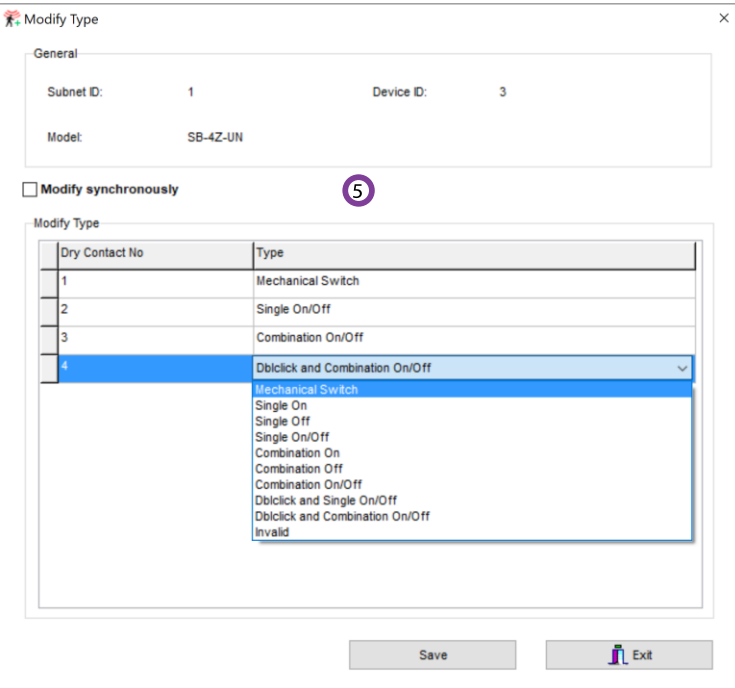

در این قسمت نوع کارکرد تحریک ورودی قابل انتخاب است.

Mechanical Switch: این گزینه مثل یک کلید عمل میکند. با انتخاب این گزینه ۲ عدد 1 Dry contact نمایش داده میشود، یکی برای حالت ON و دیگری برای حالت OFF. برای هر 2 حالت این گزینه تا 32 خط دستوری میتوان تعریف کرد.

**Single**: این گزینه 3 نوع مختلف دارد، ON، OFF و OFF/ON. در هنگام تحریک میتوان این ورودی را فقط برای یکی از این ۳ حالت مشخص کرد. در ۲ حالت اول فقط روشن یا خاموش و در حالت سوم با تحریک روشن و با عدم تحریک خاموش خواهد شد و تنها 1 خط دستور برای هر کدام قابل تعریف است.

**Combination**: این گزینه هم مثل گزینه قبل دارای 3 نوع مختلف است با این تفاوت که در گزینه قبل فقط امکان تعریف 1 خط دستوری وجود داشت اما در این گزینه برای هر حالت 32 خط دستوری میتوان تعریف کرد.

#### :**Dblclick ◎** Switch ◯ Double click

با انتخاب این گزینه در صفحه اصلی 2 گزینه باال نمایش داده میشود. این گزینه امکان تحریک االکلنگی را فراهم میکند، یعنی با انتخاب گزینه Switch یک خط دستوری و برای حالت click Double خط دستوری دوم را تعریف کنید. با این کار باز یک بار تحریک ورودی خط دستوری اول و با تحریک دوم خط دستوری دوم اجرا خواهد شد و دو مرتبه این حالت تکرار میشود. این گزینه داری 2 حالت single و combination وجود دارد که امکان اضافه کردن تعداد خط دستوری بیشتری را به شما میدهد.

#### :**Delay** .6

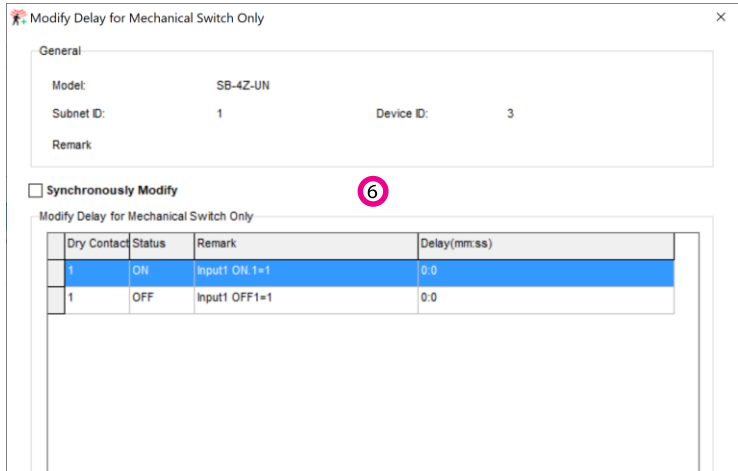

در این قسمت میتوان برای ورودی هایی که در مود Switch Mechanical انتخاب شده اند زمان تاخیر تعریف کنید. برای مثال اگر مقدار 3 ثانیه را برای حالت ON انتخاب کنید، باید آن ورودی مورد نظر را 3 ثانیه در حالت تحریک نگه دارید تا دستور فعال شود.

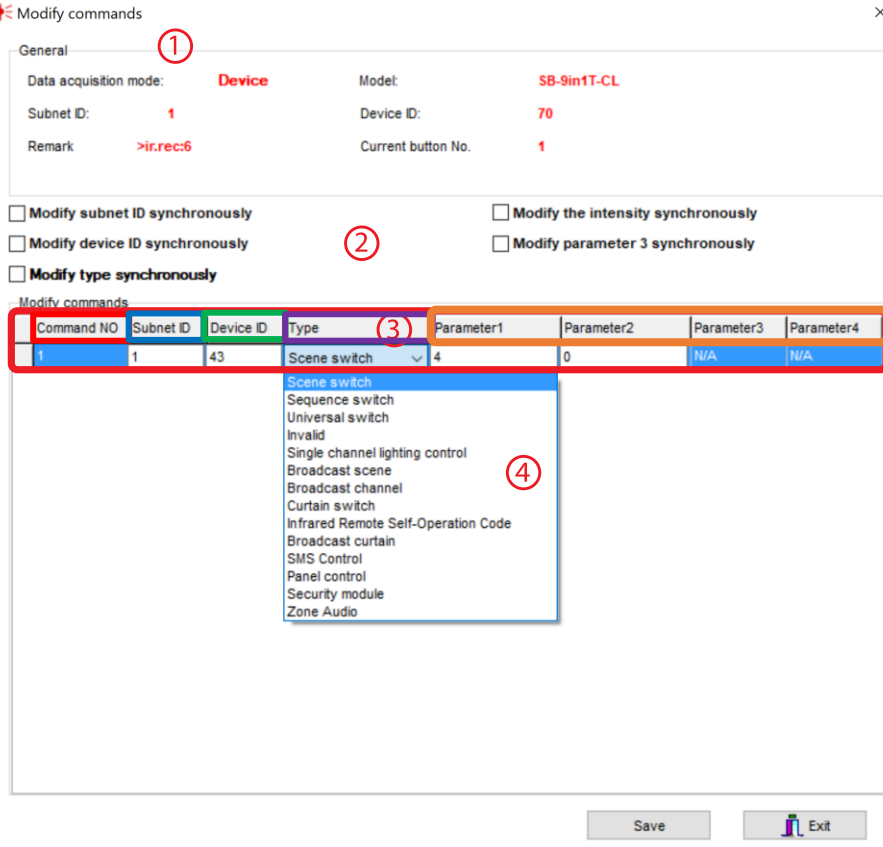

:**Commands** .7

**\*\*\***توجه کنید که برای انتخاب کارهای مورد نظر ابتدا باید تنظیمات رله انجام شده باشد تا بتوانید سناریو ها و عملگر های متناسب را برنامه دهی کنید.

.1 **General**: اطالعات مربوط به دکمه مورد نظر در این قسمت وجود دارد.

.2 در این قسمت با زدن تیک های مختلف میتوانید در حالت multi میتوانید همه خط دستور ها را با هم تغییر دهید.

#### :**Modify commands** .3

**No Command:** تعداد خط دستورهای موجود در نرم افزار، این تعداد بسته به موقعیت و شرایط متفاوت است.

**ID Subnet:** هر دستگاهی یک ID Subnet در نرم افزار دارد و میتوانید تا 254 عدد ID Subnet داشته باشید. برای ارسال فرمان به دستگاه مورد نظر باید ID Subnet آن را وارد کنید.

**ID Device**: عالوه بر ID Subnet هر دستگاه باید یک ID Device منحصر به فرد داشته باشد. برای ارسال فرمان به دستگاه مورد نظر باید ID Device آن را وارد کنید.

**Type**: انواع دستورات و فرمان هایی که در صورت تحریک میتوانید اعمال کنید.

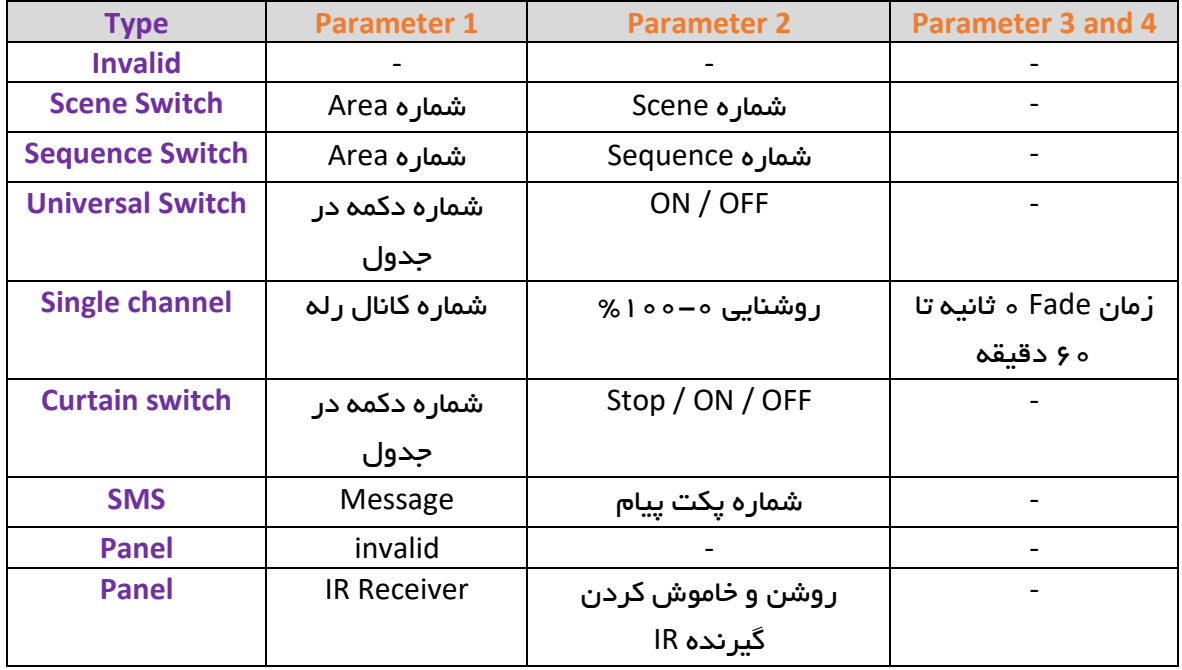

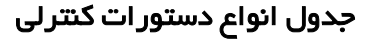

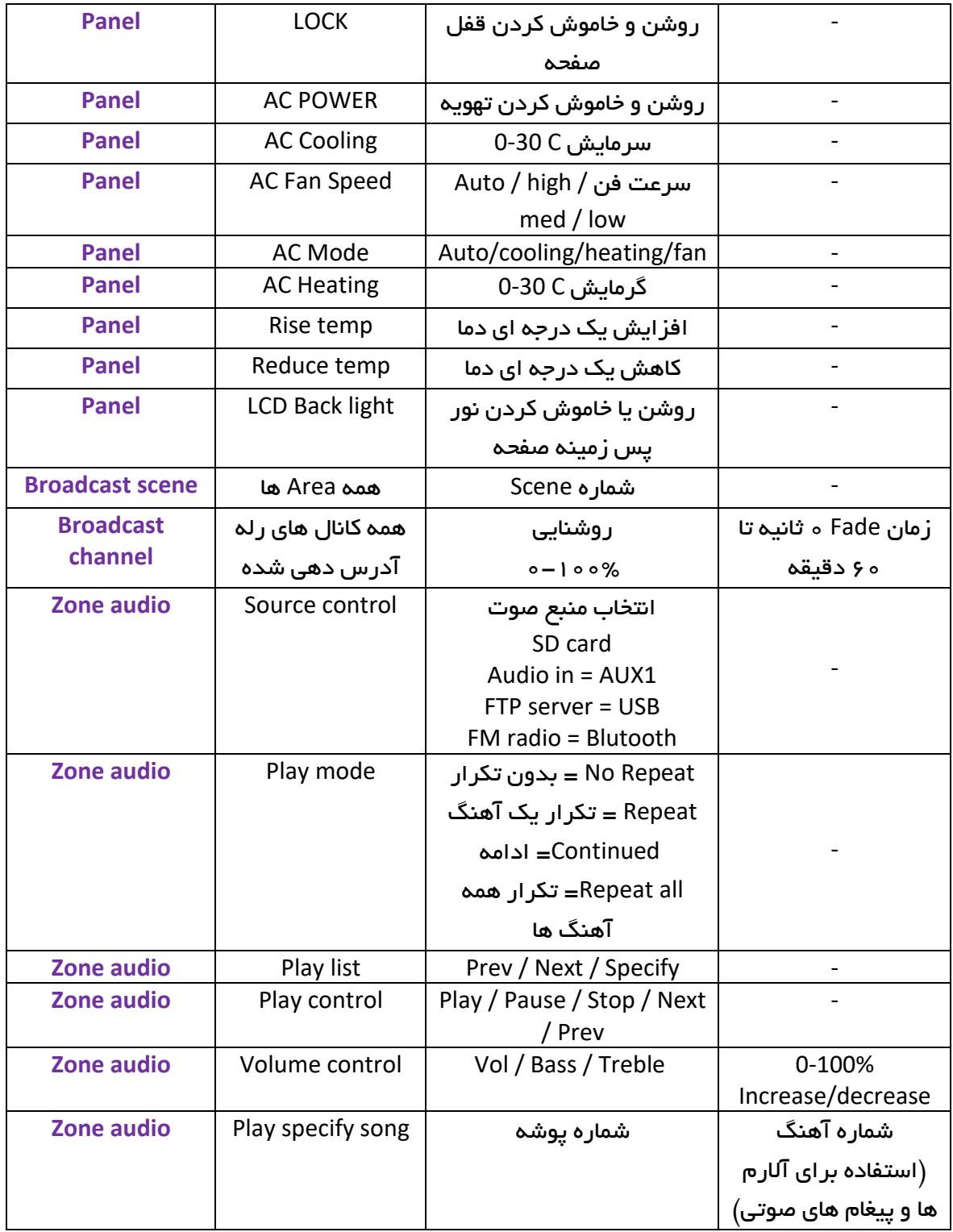

## :**4Z with Security**

در این منو در قسمت راست صفحه این جدول را مشاهده میکنید که با زدن گزینه Refresh حالت فعلی ورودی ها نمایش داده میشود. ورودی های Z4 در حالت معمولی در حالت connected( close normally )قرار دارند و در صورت تحریک شدن به حالت Disconnected تغییر خواهند کرد.

نوع تحریک در 4 کانال اول با GND و در 4 کانال دوم با 24+ ولت میباشد.

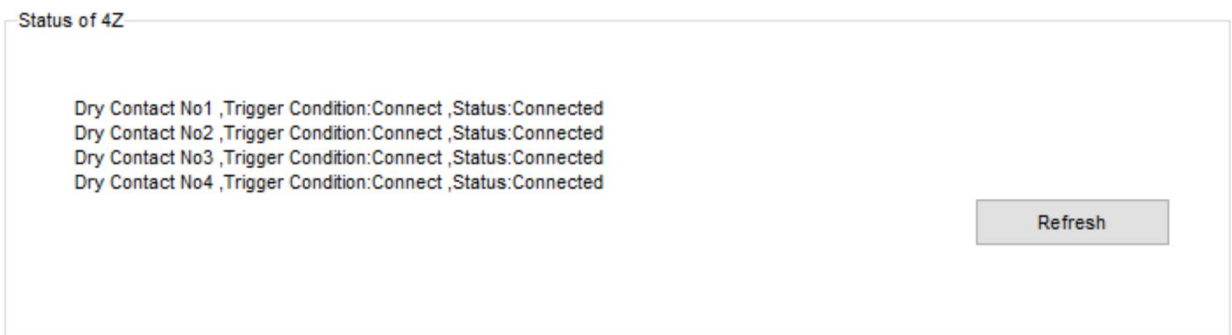

<span id="page-33-1"></span><span id="page-33-0"></span>2-4 ریست:

**بازگشت به تنظیمات کارخانه:** در صورتی که تنظیمات دستگاه دچار مشکل شده است، یا میخواهید دستگاه را جا به جا کنید بهتر است که یک بار آن را Factory Reset کنید تا به تنظیمات اولیه بازگردد. (حتما تمامی حروف بزرگ باشند)

Syntax :

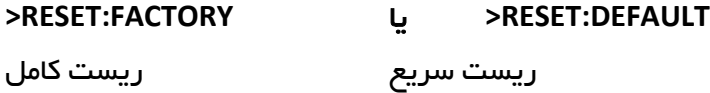

برای ریست کردن از طریق پیامک با ارسال همین کد به همراه رمز SMS ، دستگاه به تنظیمات کارخانه باز میگردد. در کد زیر برای مثال رمز 1234 میباشد.

**Pass:1234 reset:factory**

## 2-5 پشتیبان گیری و بازگردانی:

کلیه تجهیزات متصل به شبکه باس امکان پشتیبان گیری از تنظیمات اعمال شده را دارند. این کار به منظور صرفه جویی در وقت جهت ریست و تنظیم دوباره و همچنین کپی کردن تنظیمات بر روی بقیه ماژول ها کاربرد دارد.

انجام این کار 2 مرحله ساده دارد:

.1 پشتیبان گیری: به منظور تهیه نسخه پشتیبان پس از اتصال ماژول مورد نظر به شبکه و اتصال نرم افزار به RSIP از طریق منو Backup، گزینه backup Device مراحل پشتیبان گیری را به شکل زیر انجام دهید.

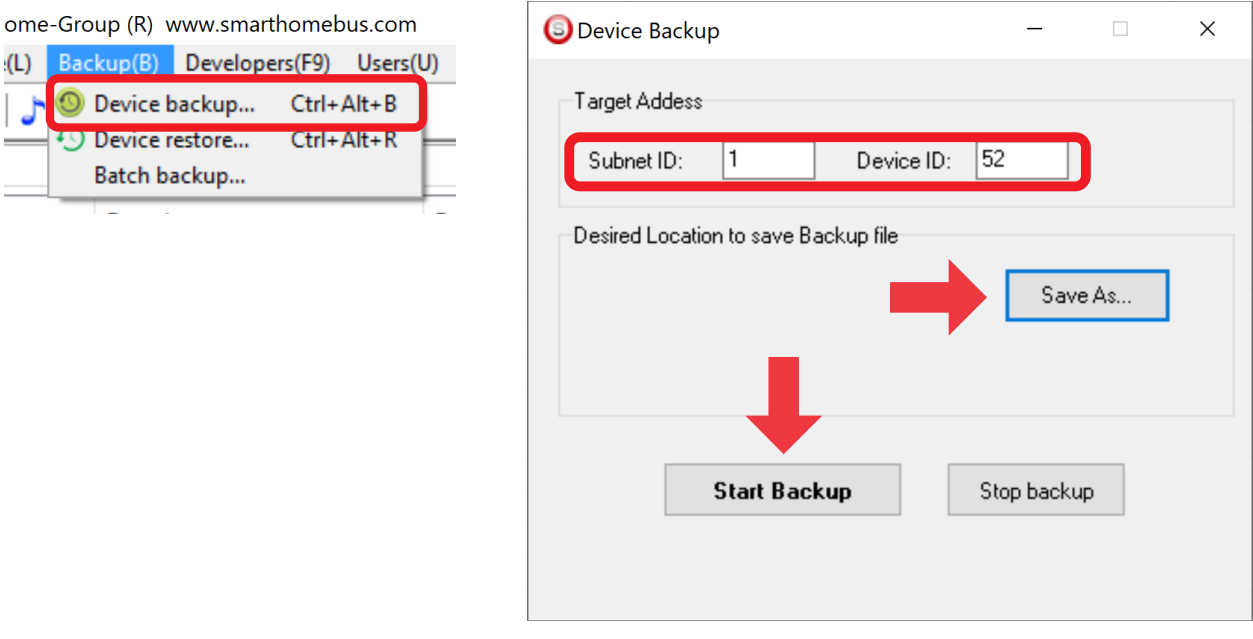

با ورودی به صفحه پشتیبان گیری ابتدا آدرس Device ID و Subnet ID دستگاهی که قصد پشتیبان گیری از آن را دارید وارد کنید. سپس با دکمه as Save محل ذخیره فایل پشتیبان را انتخاب و دکمه backup Start را بزنید. پس از انجام عملیات فایل پشتیبان در محل ذخیره نمایش داده میشود.

.2 بازگردانی: پس از تهیه نسخه پشتیبان نوبت به بازگردانی میرسد. ابتدا ماژولی که میخواهید تنظیمات نسخه پشتیبان بر روی آن منتقل گردد را به شبکه متصل کنید. سپس از منو Backup اینبار گزینه Device restore را انتخاب کنید.

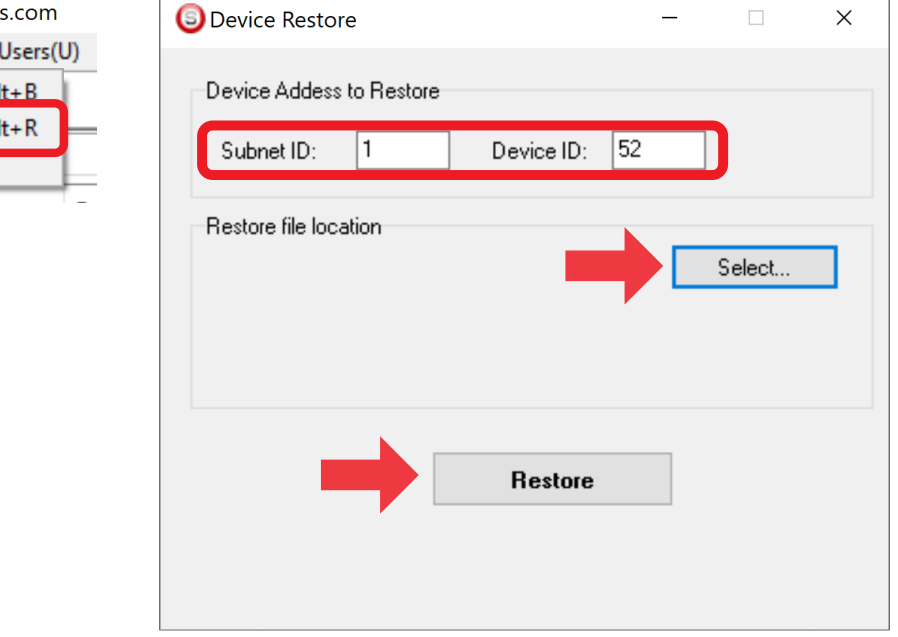

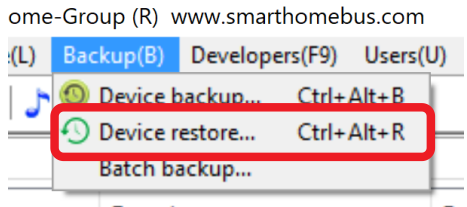

اکنون در این پنجره آدرس ماژولی که قرار است نسخه پشتیبان روی آن اعمال گردد را وارد کنید. سپس فایل پشتیبانی که در مرحله قبل ذخیره کردید را به وسیله Select انتخاب کنید و دکمه Restore را بزنید و صبر کنید تا بارگذاری شود.

اکنون تنظیمات نسخه پشتیبان روی ماژول جدید اعمال گردید.